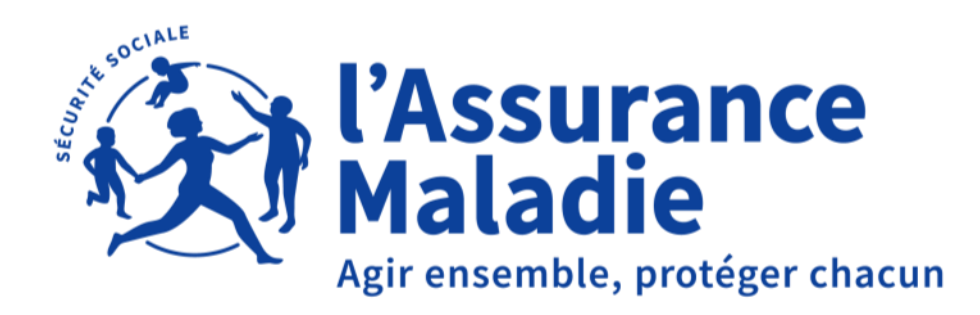

# **RENCONTRE COLLECTIVITÉS TERRITORIALES CDG - CPAM**

JEUDI 23 MAI 2024

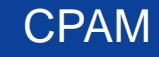

03/06/2024

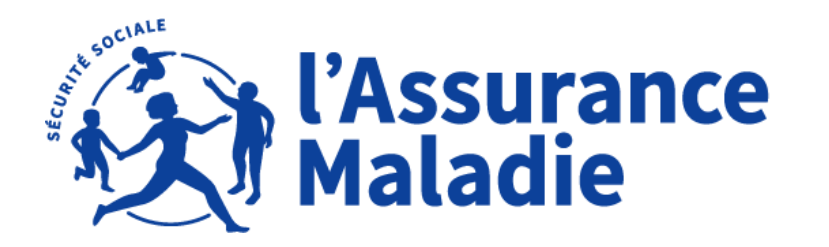

**Pyrénées - Orientales** 

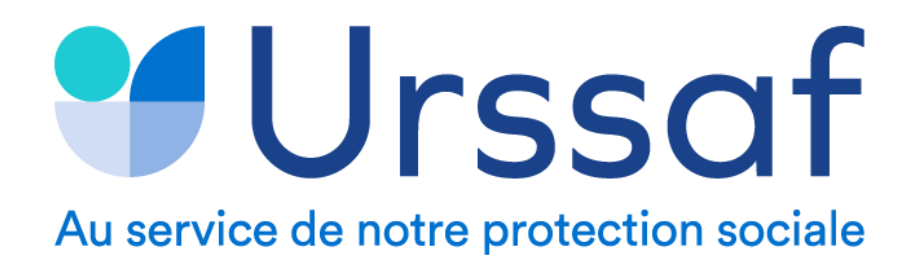

# **Carsat** & Santé Languedoc-Roussillon —

**CENTRE DE GESTION** 

Fonction Publique Territoriale<br>PYRÉNÉES-ORIENTALES

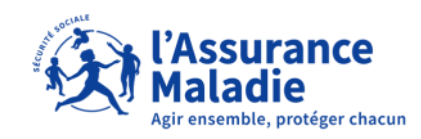

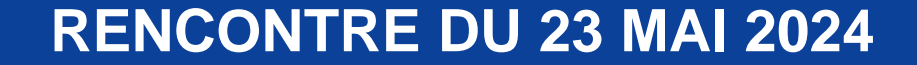

# **Madame Cabot**

**Directrice de la Caisse Primaire d'Assurance Maladie des Pyrénées-Orientales**

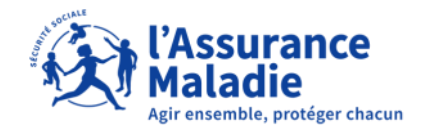

**RENCONTRE DU 23 MAI 2024**

# **Monsieur Stolbowsky**

**Directeur Général des Services- CDG**

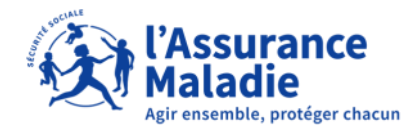

**RENCONTRE DU 23 MAI 2024** 

# **Madame Mentrel**

**Directrice de l'URSSAF 66** 

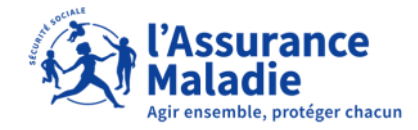

**RENCONTRE DU 23 MAI 2024**

# **Monsieur Le Metayer**

**Responsable des Partenariats et de l'Offre de Service aux Entreprises CARSAT - LR**

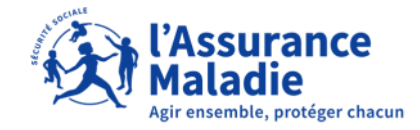

# **BIENVENUE**

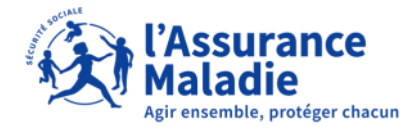

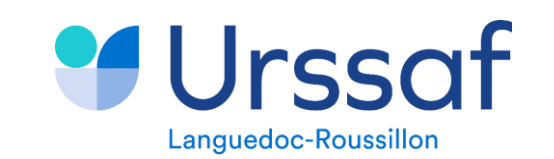

# **Une seule déclaration pour les remplacer TOUTES**

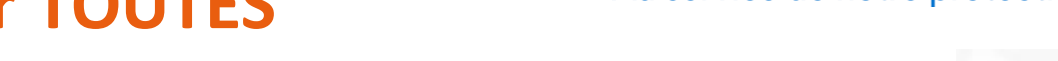

**La Déclaration Sociale Nominative** remplace **l'ensemble des déclarations** effectuées par les employeurs et leurs mandataires (**art. 35 de la loi du 22 mars 2012).**

une seule démarche pour :

23/05/2024

- ➢ **Déterminer les droits des salariés** (retraite, assurance maladie, etc.)
- ➢ **Recouvrer les cotisations** applicables aux entreprises et établissements publics
- ➢ Ainsi que le **prélèvement à la source**.

Pour la **Fonction Publique,** les déclarations remplacées sont, dans un premier temps : ➢ La **DADSU** (déclaration automatisée des données sociales unifiée; ➢ La **DUCS** (déclaration unifiée des cotisations sociales) pour le volet URSSAF; ➢ Le **PAS** (transmission des informations relatives au prélèvement à la source).

Pour les employeurs concernés, la DSN substitue également les formalités de recouvrement des Organismes Complémentaires (mutuelles, sociétés d'assurance, institutions de prévoyance), et de recouvrement de la CRPNPAC.

La généralisation de la DSN s'est achevée en **janvier 2022**. Cette **échéance** a été **fixée par la loi** ESSOC 2018-727 du 10/08/**2018**.

#### Au service de notre protection sociale

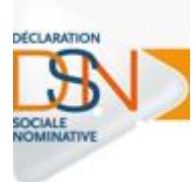

#### **Y** Urssaf **La DSN = le reflet de la paie** Languedoc-Roussillon

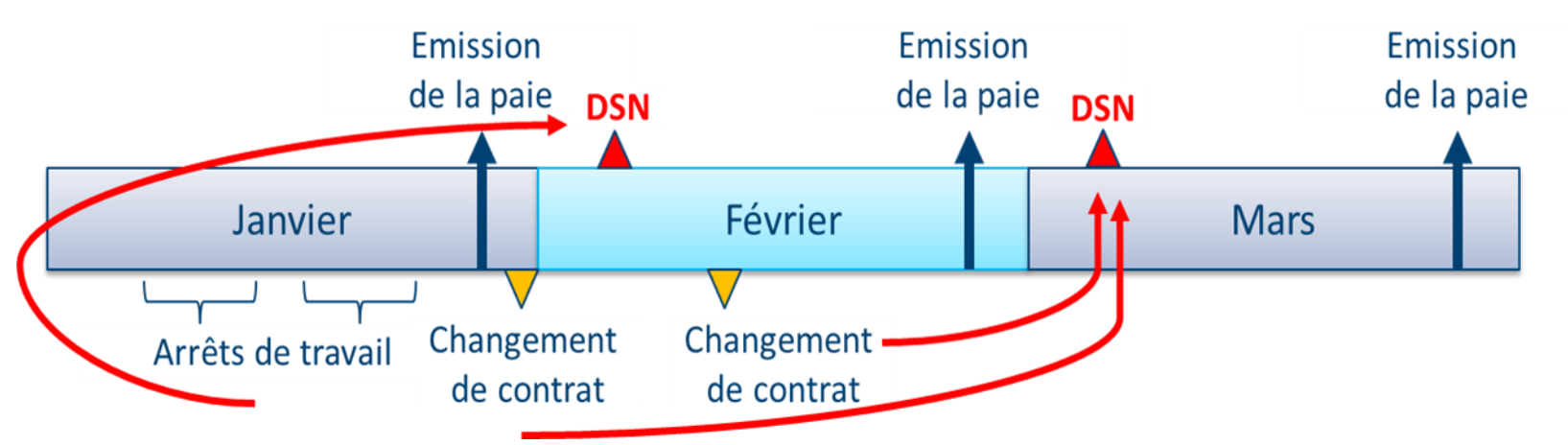

Au service de notre protection sociale

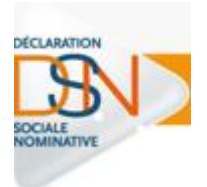

**La DSN** est basée sur l'acte de paie : c'est une **« photo fin de mois »**

Elle contient les **informations** de la vie d'**un agent** dans **son établissement** :

- les informations liées à l'activité de l'agent (contrat)
- Les rémunérations perçues
- Les primes reçues
- Les cotisations
- Les informations liées à un signalement d'événement
- Le prélèvement à la source (PAS)
- $\triangleright$  Communique les taux à appliquer aux agents,
- ➢ Transmet les données calculées et les paiements afférents à la DGFiP.

23/05/2024

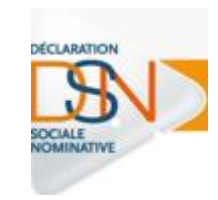

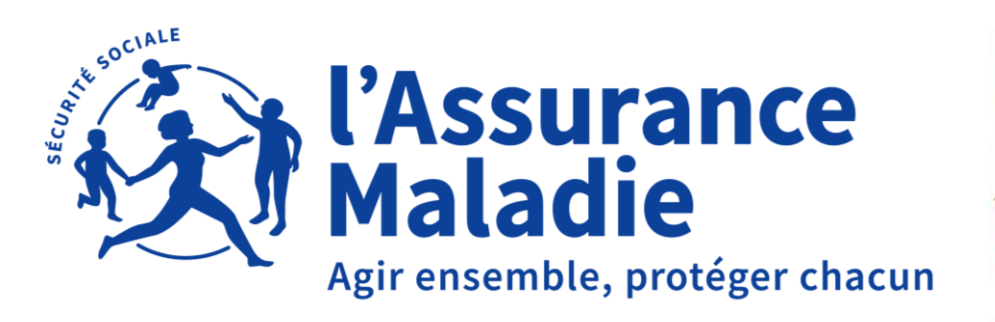

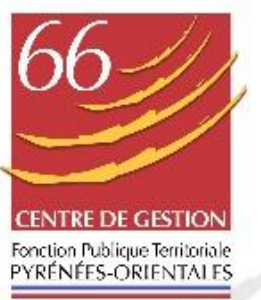

# L'ÉVÉNEMENT EN DSN LES BONNES PRATIQUES

**01 LES BONS RÉFLEXES ET NET-ENTREPRISE**

**SOMMAIRE**

**02 AGENTS CONTRACTUELS / FONCTIONNAIRES**

**03 LA DSN SIGNALEMENT D'ARRÊT**

**04 LE TABLEAU DE BORD: DES POINTS DE CONTRÔLE À LA RÉCEPTION DU CRM**

**05 LE COMPTE ENTREPRISE**

**06 LES PRÉCONISATIONS OPÉRATIONNELLES**

**07 LES CONTACTS UTILES**

**08 DES INFOS BONUS**

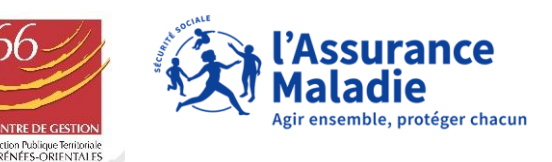

# 101 LES BONS RÉFLEXES ET

**NET-ENTREPRISE** 

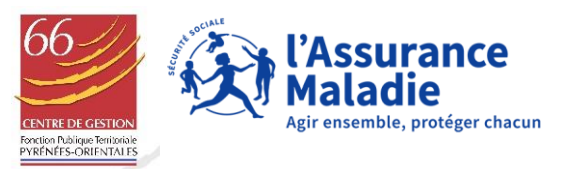

# LES BONS RÉFLEXES

- ❑ Vérifier les informations personnelles (adresses mails, coordonnées téléphoniques,…) et les habilitations (administrateur et déclarant) de votre compte Net-entreprise.
- ❑ Si nécessaire, rajouter un téléservice dans le menu (en haut à gauche de la page d'accueil de Net-e) *Gérer les déclarations*

# OÙ RECHERCHER L'INFORMATION

**ameli.fr versant Entreprises** est le site par excellence mis à jour quotidiennement.

❑ Vous y retrouvez les actualités dont vous avez besoin pour travailler sereinement

## VOTRE LOGICIEL DE PAIE

❑ Il existe plusieurs logiciels de paie; n'hésitez pas à solliciter votre éditeur pour tout paramétrage de l'outil à effectuer ou toute anomalie constatée.

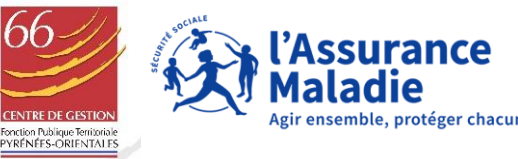

### LA GESTION DES COLLABORATEURS

1/ Deux rôles acteurs existent sur le site net-entreprises.fr permettant pour chacun d'effectuer des actions différentes :

- ➢ **L'administrateur** du compte net-entreprises pouvant gérer l'inscription et les collaborateurs
- ➢ **Le déclarant** pouvant effectuer les seules actions autorisées par l'administrateur

Il est donc très important de bien associer chacun de vos collaborateurs au bon rôle acteur.

- ➢ **Ajouter une habilitation** : [https://net-entreprises.custhelp.com/app/answers/detail\\_dsn/a\\_id/1718](https://net-entreprises.custhelp.com/app/answers/detail_dsn/a_id/1718)
- ➢ **Ajouter une déclaration**: [https://net-entreprises.custhelp.com/app/answers/detail/a\\_id/1583/~/ajouter-une](https://net-entreprises.custhelp.com/app/answers/detail/a_id/1583/~/ajouter-une-d%C3%A9claration-%2F-un-service---multi-etablissements)[d%C3%A9claration-%2F-un-service---multi-etablissements](https://net-entreprises.custhelp.com/app/answers/detail/a_id/1583/~/ajouter-une-d%C3%A9claration-%2F-un-service---multi-etablissements)

**A noter !** En cas de départ d'un collaborateur au sein de votre entreprise, nous vous conseillons fortement d'effectuer les actions nécessaires afin de sécuriser votre compte.

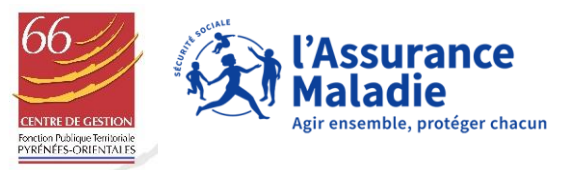

# **AJOUTER UNE HABILITATION**

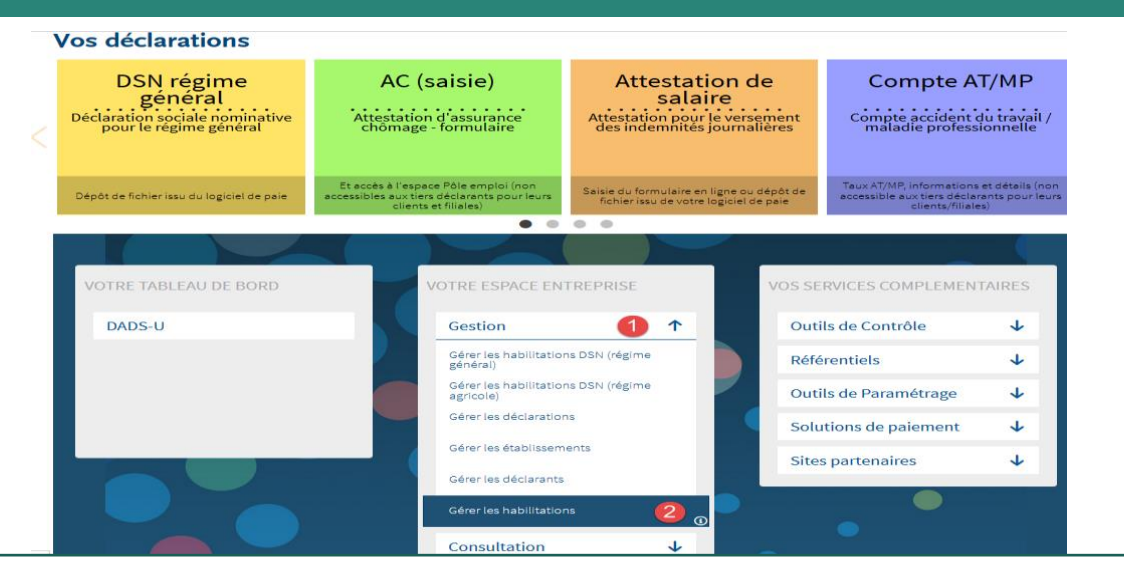

#### Gérer les habilitations

15

A l'aide des listes déroulantes sélectionnez les critères de sélection puis cliquez sur "Rechercher'

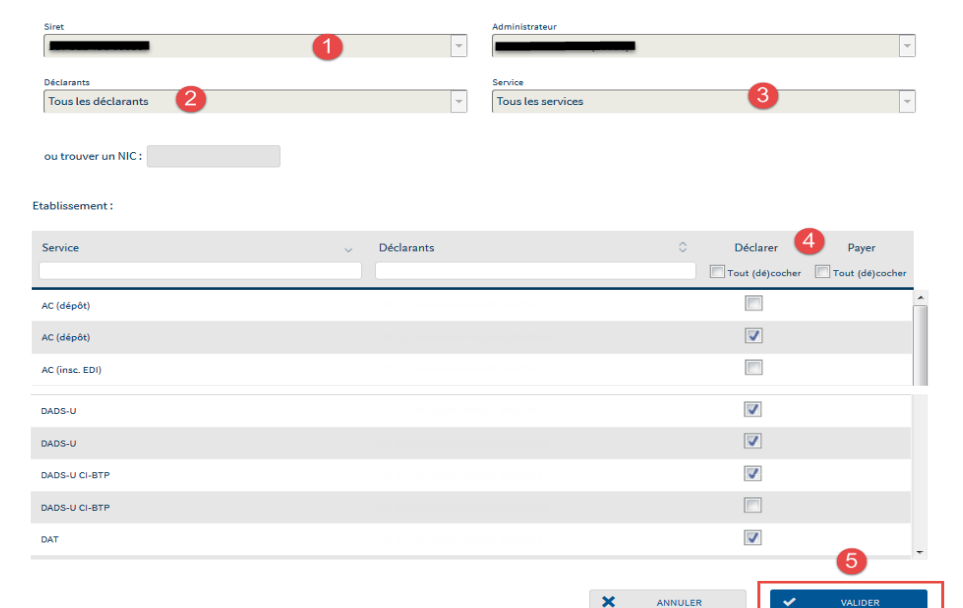

# AJOUTER UNE DÉCLARATION

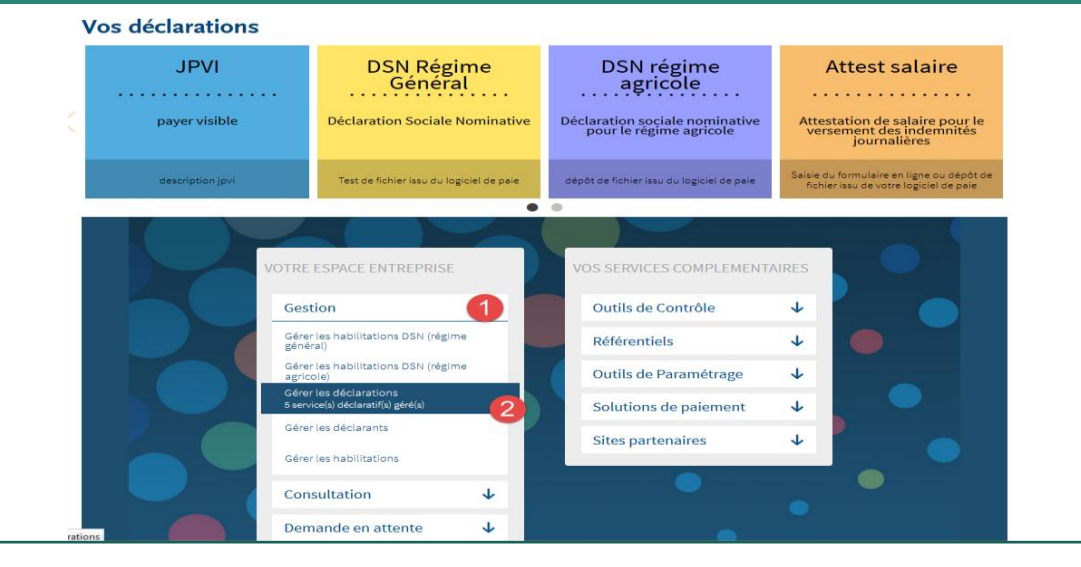

#### Gérer les déclarations

#### Déclarations de l'entreprise

Sélectionnez les déclarations pouvant être transmises par les déclarants pour le portefeuille en les basculant dans "les déclarations sélectionnées" à l'aide des flèches de navigation ou en effectuant un glissé.

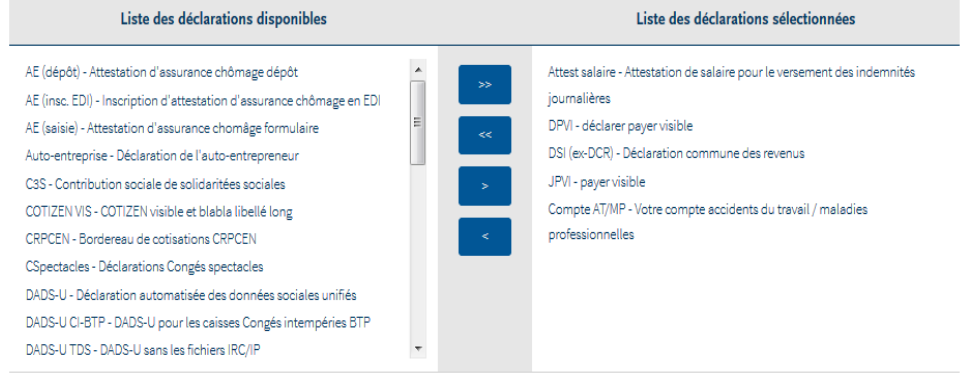

 $\boldsymbol{\mathsf{x}}$ ANNULER

# **02 AGENTS CONTRACTUELS / FONCTIONNAIRES -** DISTINGUO DU STATUT DES AGENTS POUR LA GESTION DES ARRÊTS DE TRAVAIL

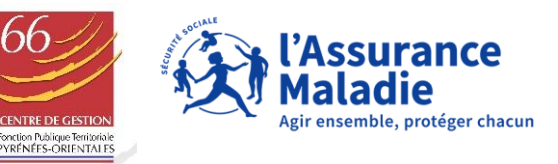

#### CONGÉS POUR RAISON DE SANTÉ : RÉMUNÉRATION DES FONCTIONNAIRES « CNRACL » *CODE GÉNÉRAL DE LA FONCTION PUBLIQUE (CGFP)*

### **Titulaires et stagiaires relevant du régime spécial de la Sécurité Sociale**

**(Temps complet ou non complet dont le temps de travail**  $\geq$  **28 heures hebdomadaire)** 

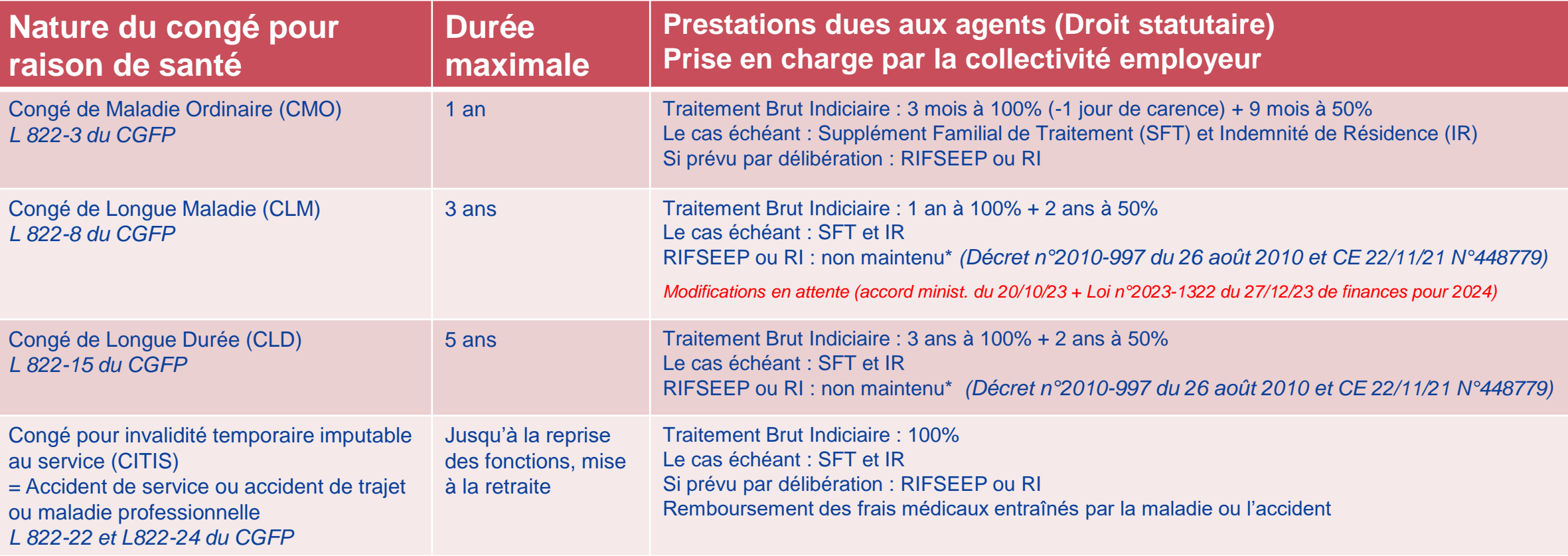

\* Lorsqu'une période de congé de maladie ordinaire est reconsidérée rétroactivement en congé de longue maladie ou de congé de longue durée, les primes et indemnités qui lui ont été versées durant son congé de maladie ordinaire lui demeurent acquises *(Art 2 Décret 2010-997 du 26/08/2010)*

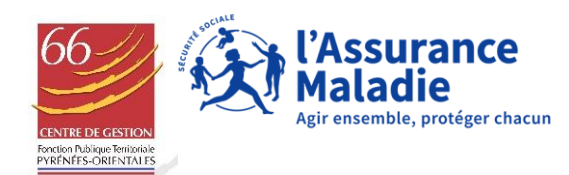

## CONGÉS POUR RAISON DE SANTÉ : RÉMUNÉRATION DES FONCTIONNAIRES « IRCANTEC » *CODE DE LA SÉCURITÉ SOCIALE –*

*DÉCRET N°91-298 DU 20 MARS 1991 RELATIF AUX AGENTS À TEMPS NON COMPLET*

### **Titulaires et stagiaires relevant du régime général de la Sécurité Sociale**

**(Temps non complet dont le temps de travail est inférieur à 28 heures hebdomadaire)**

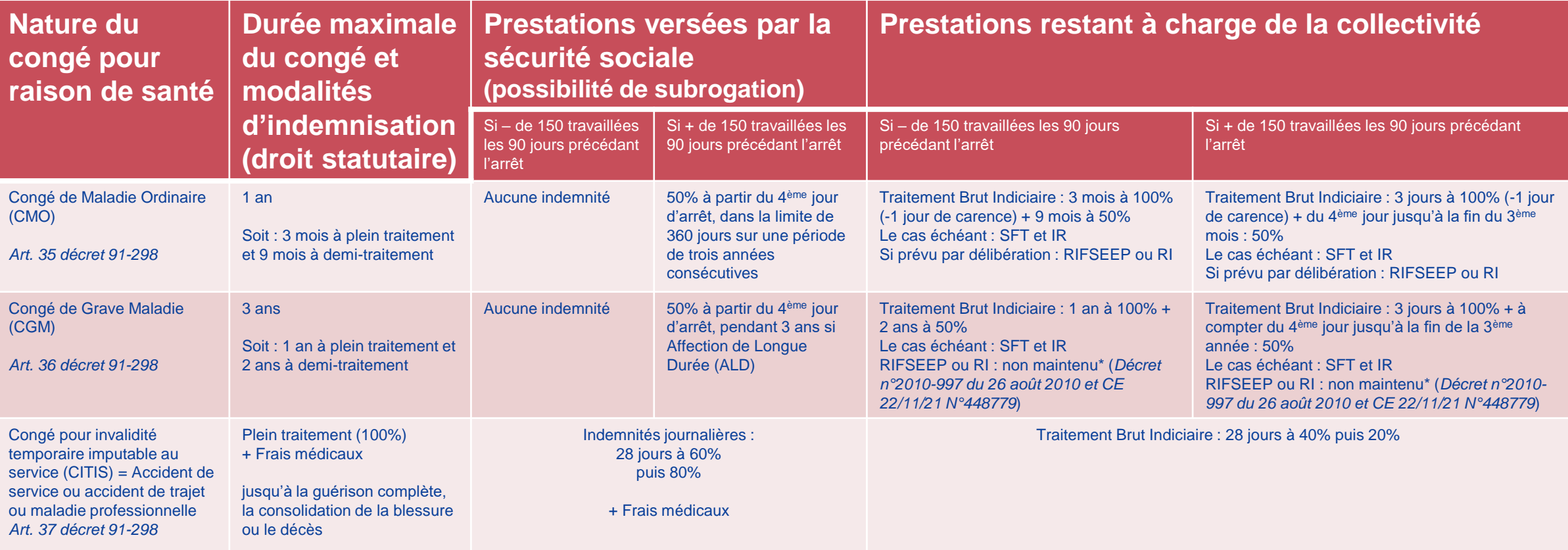

\*Lorsqu'une période de congé maladie ordinaire est reconsidérée rétroactivement en congé de grave maladie, les primes et indemnités qui lui ont été versées durant son congé de maladie ordinaire lui demeurent acquises *(Art 2 Décret 2010-997 du 26/08/2010).* Par analogie aux dispositions applicables aux CLM et CLD et sous réserve de l'interprétation du juge.

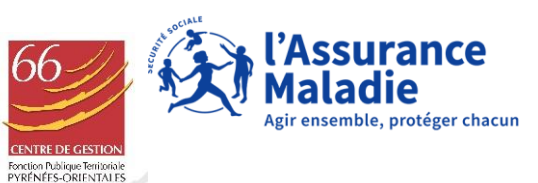

#### CONGÉS POUR RAISON DE SANTÉ : RÉMUNÉRATION DES CONTRACTUELS DROIT PUBLIC *DÉCRET N°88-145 DU 15 FÉVRIER 1988 RELATIF AUX AGENTS CONTRACTUELS*

#### **Agents contractuels de droit public qui relèvent du Régime Général de la Sécurité Sociale Ces congés sont accordés dans la limite de la durée du contrat restant à courir**

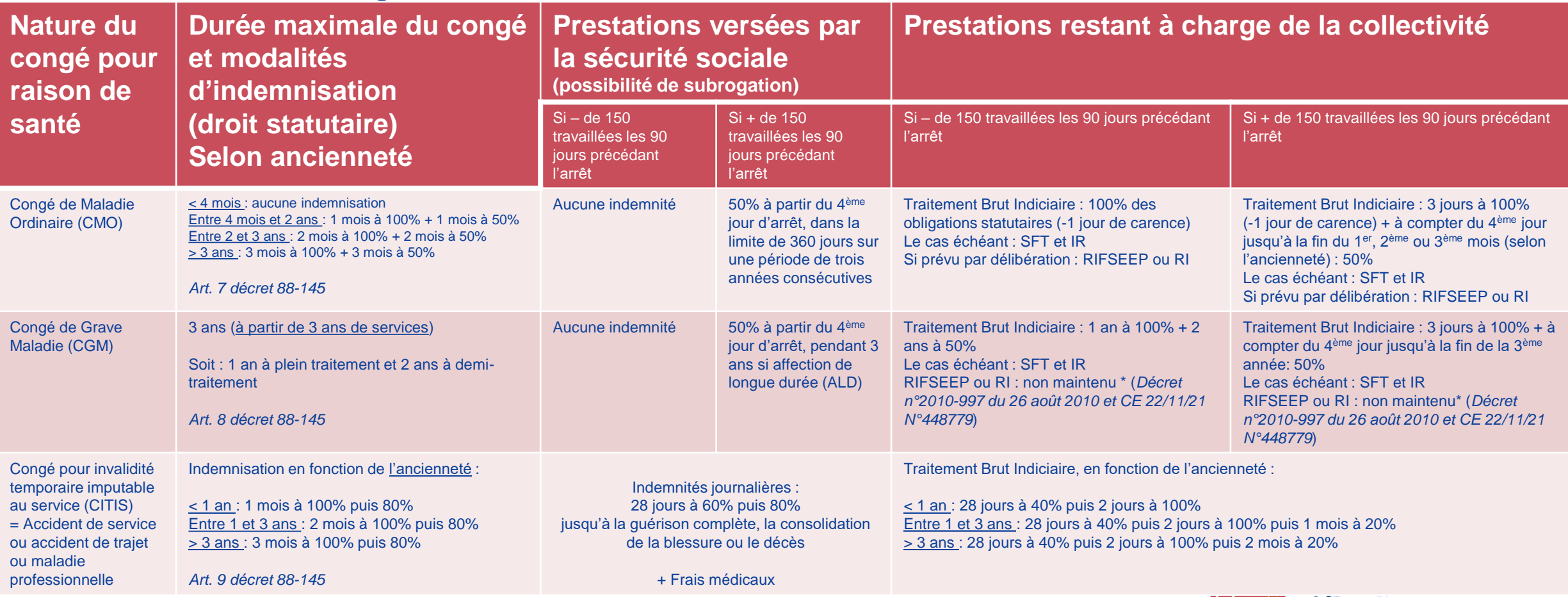

\*Lorsqu'une période de congé maladie ordinaire est reconsidérée rétroactivement en congé de grave maladie, les primes et indemnités qui lui ont été

versées durant son congé de maladie ordinaire lui demeurent acquises *(Art 2 Décret 2010-997 du 26/08/2010).* Par analogie aux dispositions applicables aux CLM et CLD et sous réserve de l'interprétation du juge.

19

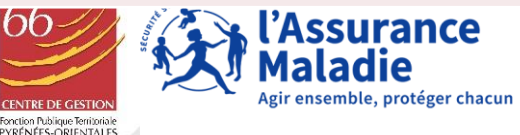

#### CONGÉS POUR RAISON DE SANTÉ : RÉMUNÉRATION DES CONTRACTUELS DROIT PRIVÉ (CUI-CAE-PEC, CONTRAT D'APPRENTISSAGE) *CODE DU TRAVAIL ET CODE DE LA SÉCURITÉ SOCIALE*

#### **Agents contractuels de droit privé qui bénéficient des règles applicables au régime général de la Sécurité Sociale**

**Ces congés sont accordés dans la limite de la durée du contrat restant à courir**

En cas d'arrêt de travail, la rémunération n'est pas versée. Les agents perçoivent des indemnités journalières de la CPAM après un délai de **carence de 3 jours, ainsi qu'une éventuelle indemnité complémentaire\***

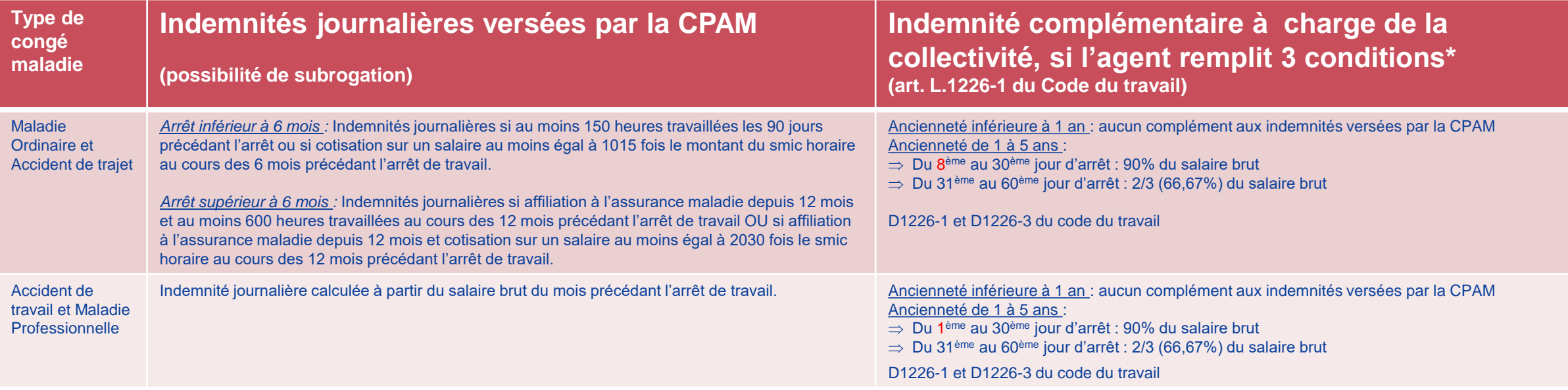

\*Conditions :

- envoyer à l'employeur un certificat médical d'arrêt de travail dans les 48 h, sauf si le salarié fait partie des personnes mentionnées à l'article L. 169-1 du code de la sécu. sociale - être pris en charge par la sécurité sociale ;

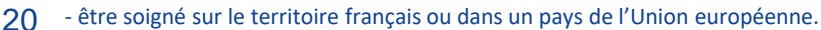

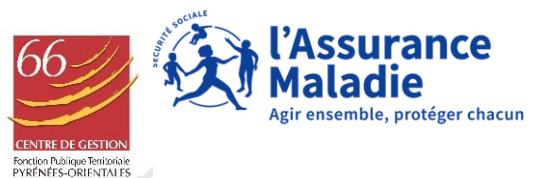

# **03 LA DSN SIGNALEMENT D'ARRÊT DE TRAVAIL**

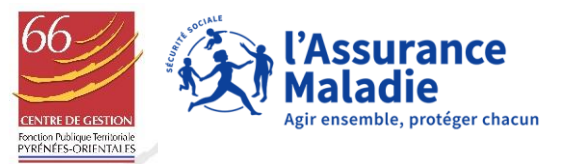

#### UN FLUX DSN CONTIENT PLUSIEURS BLOCS DE RUBRIQUES

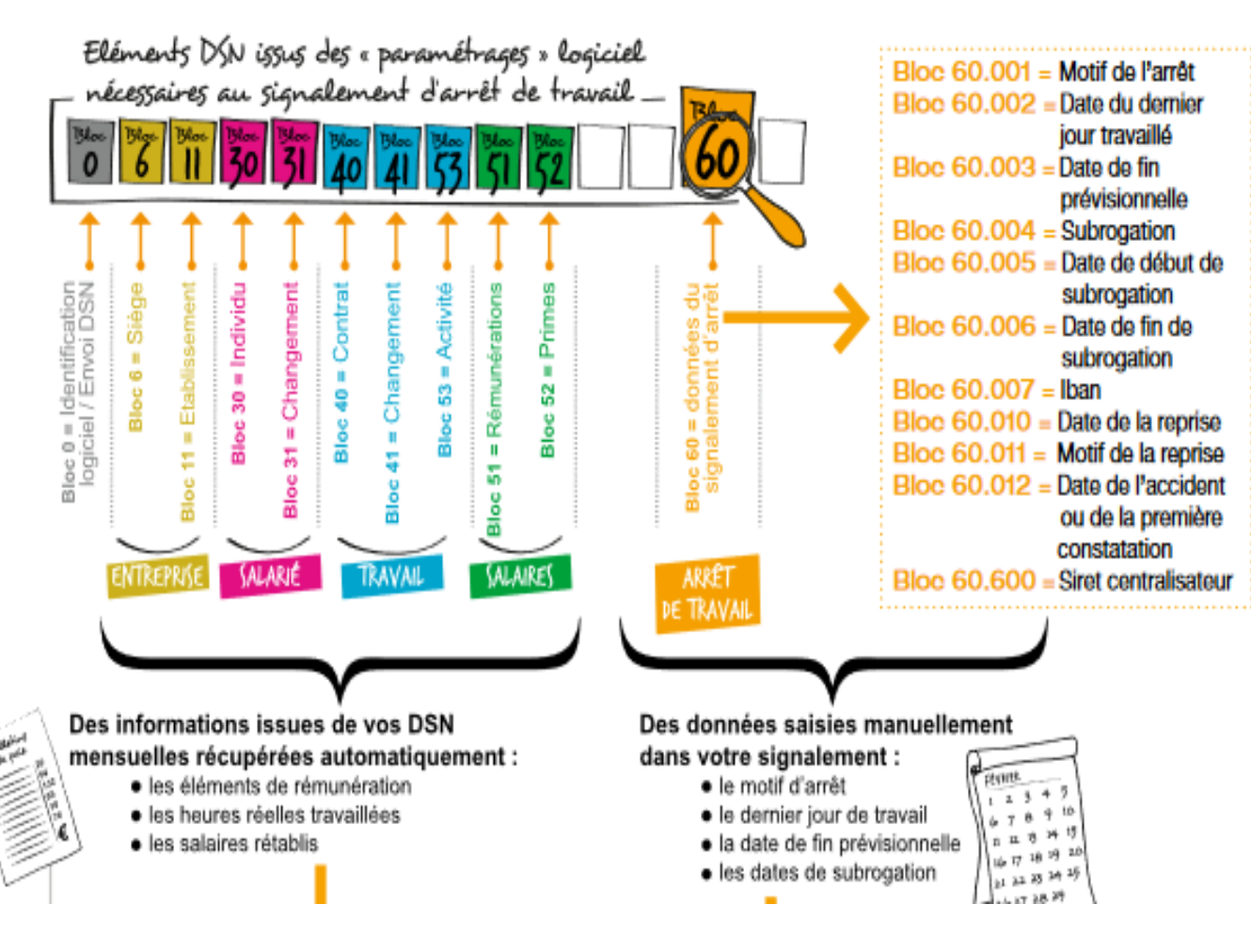

La composition d'une attestation de salaire via DSN provient :

- ✓ d' informations issues de vos DSN mensuelles
- $\checkmark$  des données saisies manuellement dans votre signalement.

Lors de la réalisation d'un flux DSN signalement d'arrêt, c'est le bloc / rubrique 60 qu'il faut alimenter.

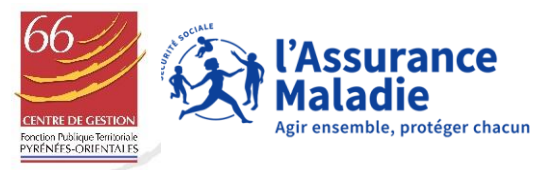

### LE SIGNALEMENT D'ARRÊT DE TRAVAIL DOIT ÊTRE TRANSMIS DANS LES 5 JOURS SUIVANT LA CONNAISSANCE DE L'ÉVÈNEMENT

### VOICI COMMENT PEUT SE PRÉSENTER L'ABSENCE À SAISIR

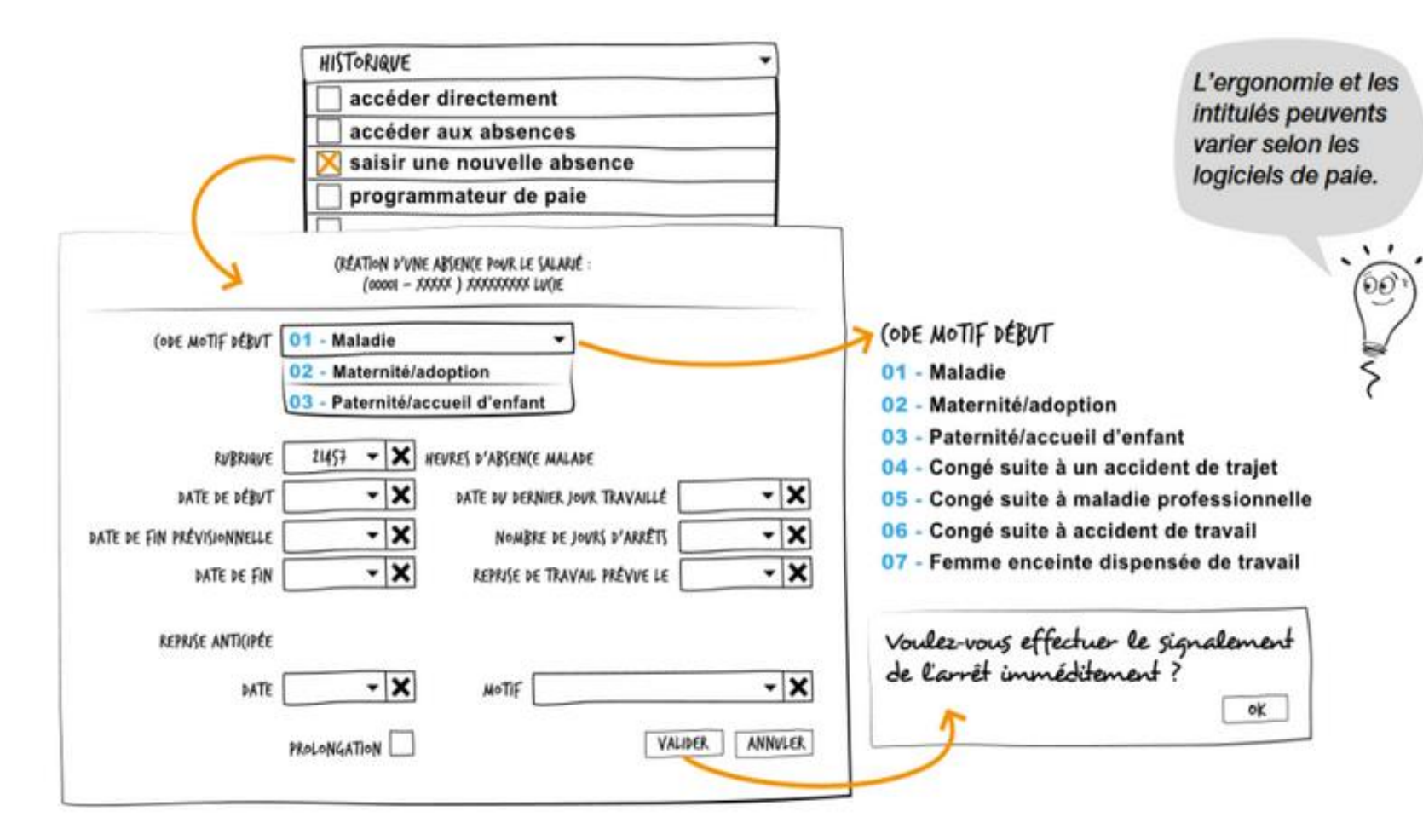

Le signalement d'arrêt de travail en DSN a plusieurs avantages:

- ❑ Les rémunérations sont issues des DSN mensuelles (pas d'erreur)
- ❑ Quelques clics suffisent pour transmettre l'information
- ❑ En subrogation, le signalement peut attendre la DSN mensuelle du mois suivant

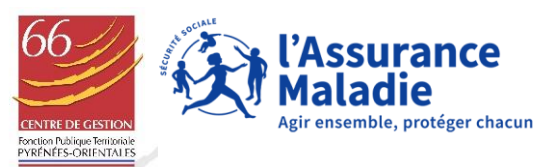

### LES BONNES PRATIQUES DU FLUX DSN SIGNALEMENT D'ARRÊT (APPELÉ AUSSI FLUX DSN ÉVÈNEMENTIEL)

- La date du Dernier Jour de Travail (DJT) sert de point de départ à l'indemnisation. Toute journée de travail commencée est due par l'employeur.
- Les prolongations ne doivent pas faire l'objet d'un signalement. Modifiez la date de fin prévisionnelle dans votre logiciel de paie qui alimentera votre DSN mensuelle.
- Si votre agent a repris son activité lors de l'établissement du signalement d'arrêt, indiquez la date de reprise réelle au lieu de la date prévisionnelle.
- Attention: si aucune date de reprise de travail n'est indiquée, le système envoie automatiquement une attestation de salaire de plus de 6 mois à partir du 4ème mois qui sera bien évidemment rejetée.
- Si votre agent reprend par anticipation, réalisez un signalement de reprise anticipée immédiatement pour stopper le versement des indemnités journalières.
- ✓ Veillez à respecter l'historique des rémunérations (3 mois maladie/mater/pater et 12 mois AT/MP)
- Du coup, ne vous limitez pas aux dates de l'arrêt de travail pour les dates de subrogation ; notez la date de fin de subrogation prévue dans les textes de loi ou la date de fin du contrat de travail, ainsi le paiement en subrogation ne sera pas interrompu au profit de l'agent.

#### *Pour toute question sur le DJT, contacter le 3679*

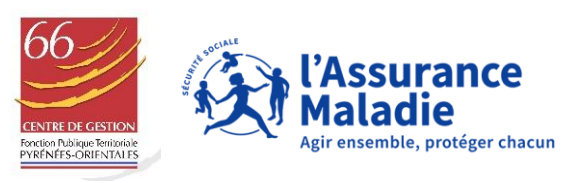

# **LE SIGNALEMENT DSN « ANNULE ET REMPLACE »**

La constitution d'une attestation de salaire rectificative s'effectue par l'envoi d'un signalement d'arrêt de travail en « annule et remplace ».

Elle est à privilégier par rapport à une attestation de salaire rectificative Net-e.

Il existe plusieurs situations :

- ➢ **La situation concerne un élément ponctuel à corriger** (= DJT, subrogation) ; vous pouvez le faire avant l'envoi de la mensuelle. Si la DSN mensuelle a déjà été envoyée, alors il faudra saisir un code 99 pour chainer les informations.
- ➢ **La situation requiert la correction préalable dans la DSN mensuelle** *(= salaires)* , vous pourrez lancer un flux DSN signalement d'arrêt en annule et remplace à la suite. Pensez à enregistrer le code 99.

*Si les options « 99 » et « annule et remplace » ne sont pas disponibles sur votre logiciel de paie, demandez-les à votre Editeur!*

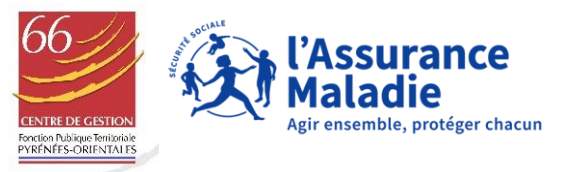

# 04 LE TABLEAU DE BORD: DES POINTS DE CONTRÔLE À LA RÉCEPTION DU CRM

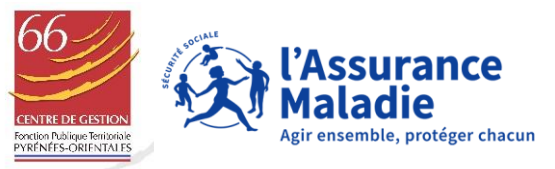

### IL EXISTE PLUSIEURS POINTS DE CONTRÔLE DE VOS FLUX : DE L'ENVOI JUSQU'À LA MATÉRIALISATION DE L'ATTESTATION DE SALAIRE

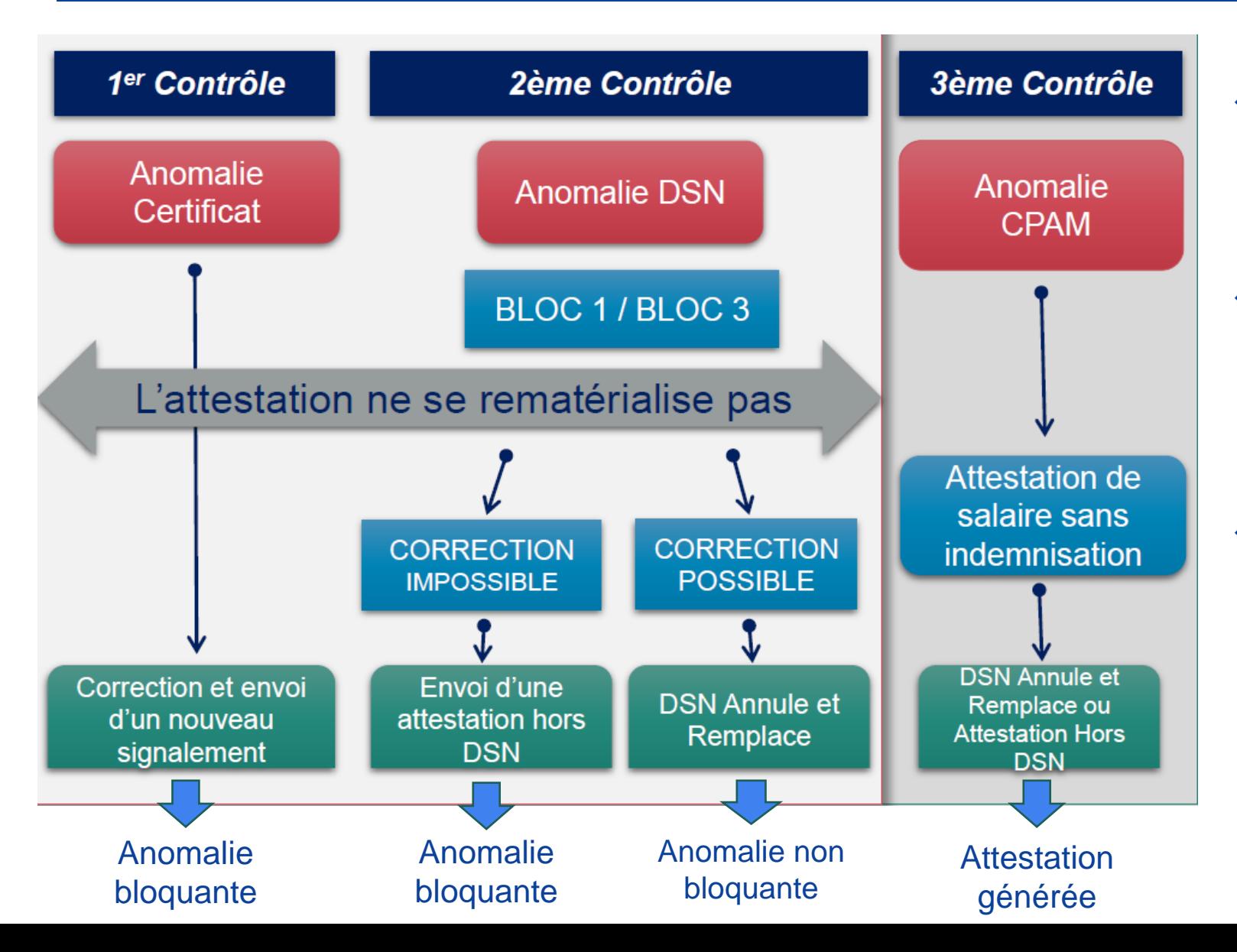

- ❖ Si il y a une **anomalie bloquante** en 1er et 2ème contrôle alors nous n'aurons pas connaissance de votre flux DSN (= pas d'attestation de salaire)
- ❖ Si il y a une **anomalie non bloquante**  en 2ème contrôle alors il vous faut apporter une correction dans votre logiciel de paie et relancer un flux annule et remplace
- ❖ Le 3ème contrôle signifie que le flux DSN a généré une attestation de salaire en CPAM. Le service des Prestations Espèces créé à l'issue un compte rendu  $+$  ou -

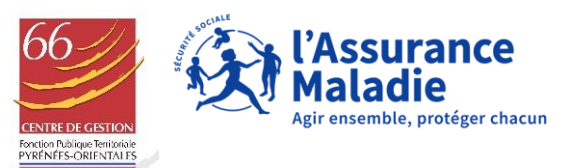

# IL EST IMPÉRATIF ET INDISPENSABLE DE CONSULTER VOTRE TABLEAU DE BORD ! (VIA VOTRE LOGICIEL DE PAIE OU VIA LE TÉLÉSERVICE DSN DE NET-E)

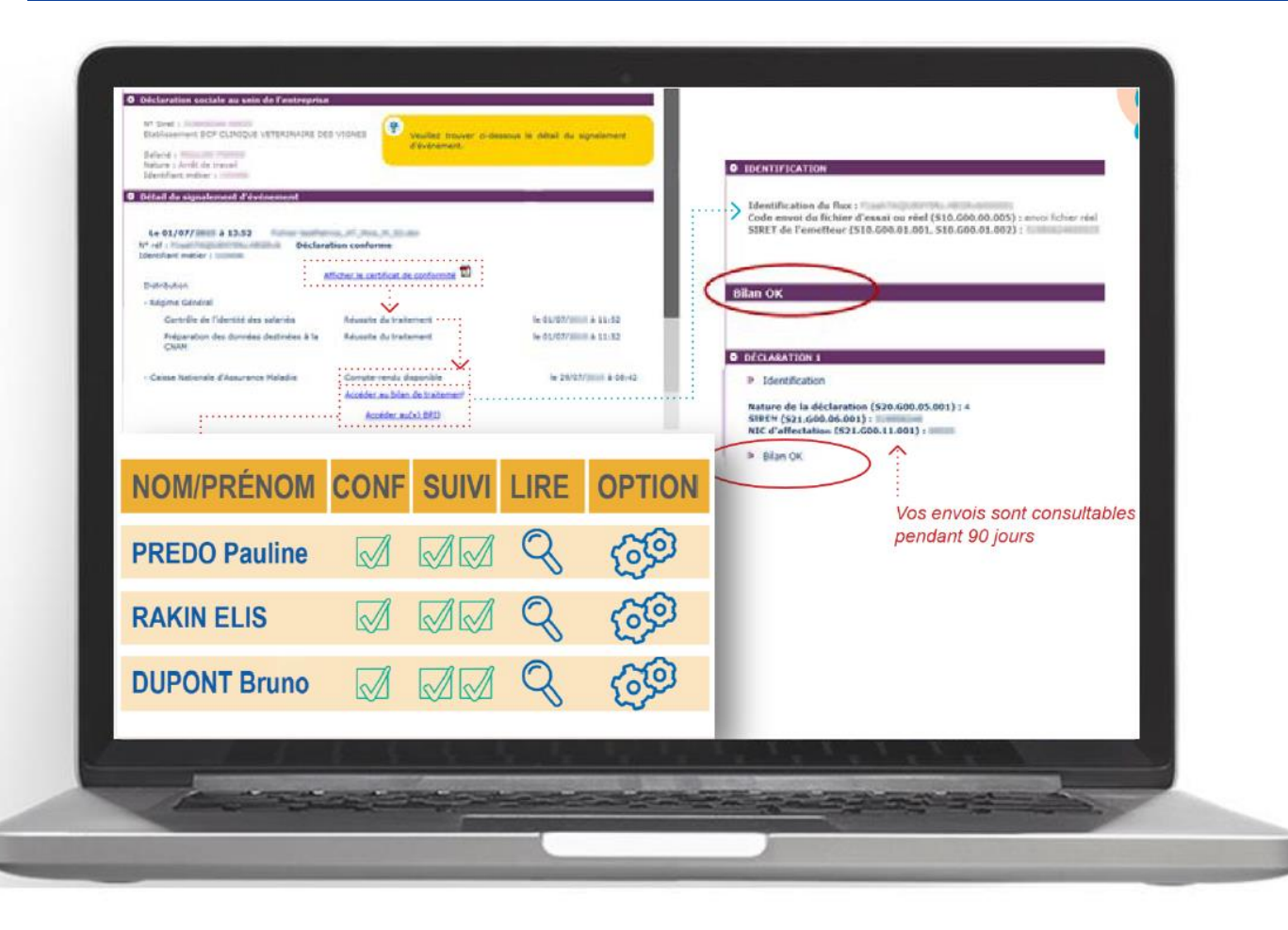

Il existe 2 types de compte rendu métier

- ❑ **Les comptes rendus négatifs:**
- ils vous demandent un complément d'info (un BS, un contrat de travail,…)
- ➢ ils vous informent d'une anomalie ou erreur
- ❑ **Les comptes rendus positifs:**
- ils vous informent du paiement
- ➢ mais ils peuvent aussi vous réclamer un document (ex: un extrait d'acte de naissance - risque paternité)

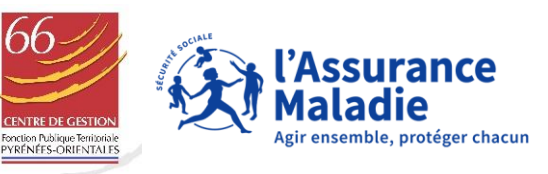

#### VOICI LA PRÉSENTATION DU TABLEAU DE BORD QUE VOUS PROPOSE NET-E VIA LE TÉLÉSERVICE DSN

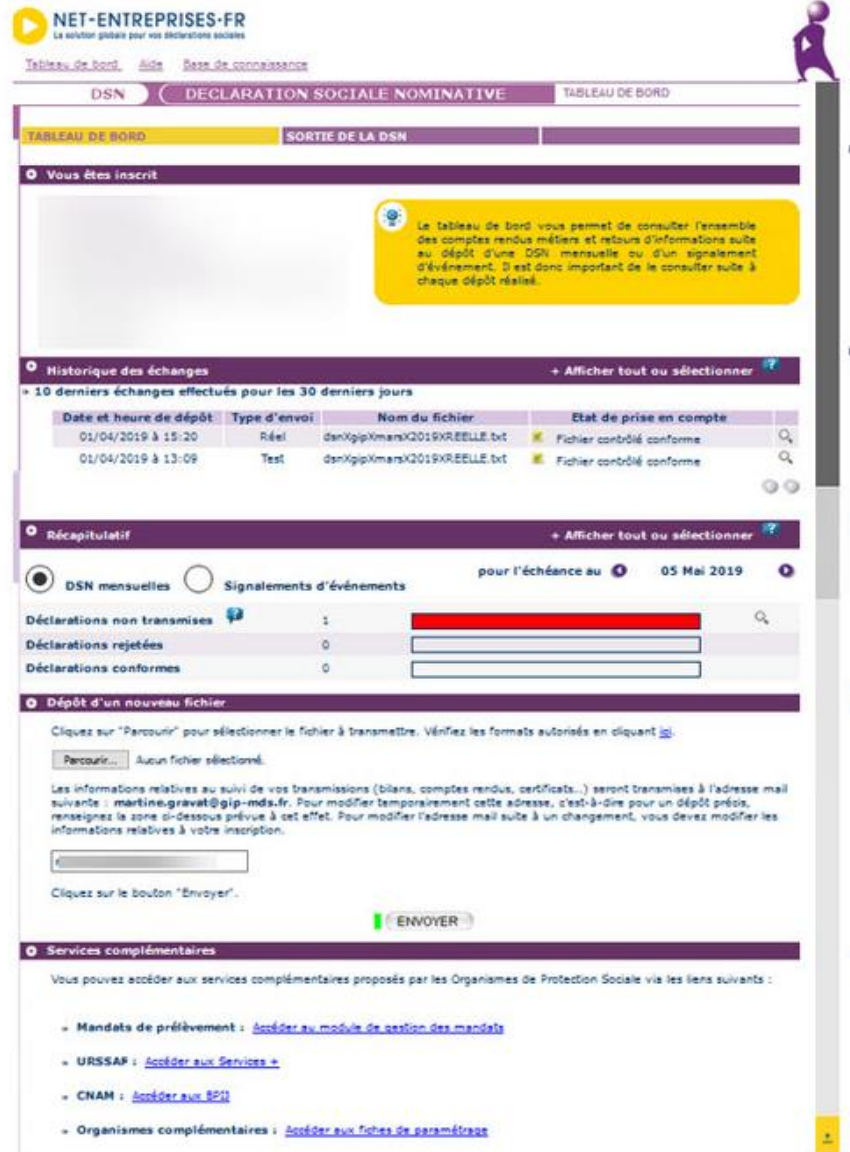

**Informations** le concernant déclarant connecté

Informations concernant les dépôts effectués (date, type, statut de retours...)

Suivi de l'état des DSN mensuelles et signalements en fonction de ce qui est attendu par le système pour une échéance donnée

Déposer une DSN mensuelle ou un signalement en cliquant sur « Parcourir puis « Envoyer ». Le déclarant peut modifier l'adresse mail de réception des informations en la renseignant dans la zone concernée

Consulter services les complémentaires mis à disposition par chaque organisme concerné

Vous y retrouvez les définitions pour chaque

rubrique.

- $\triangleright$  Pour chaque ligne de flux réalisé, vous accédez au bilan d'anomalie et au compte rendu métier en cliquant sur la petite loupe à droite.
- ➢ Pas d'obligation à d'adhérer à ce tableau de bord, c'est un bonus

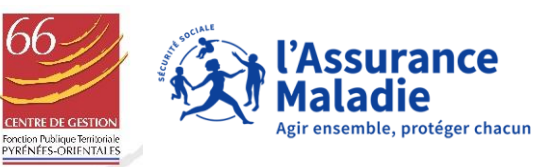

# **LE COMPTE ENTREPRISE**

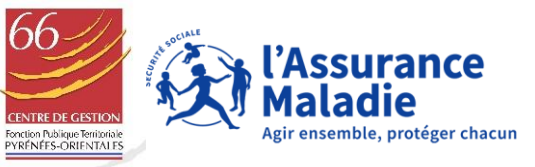

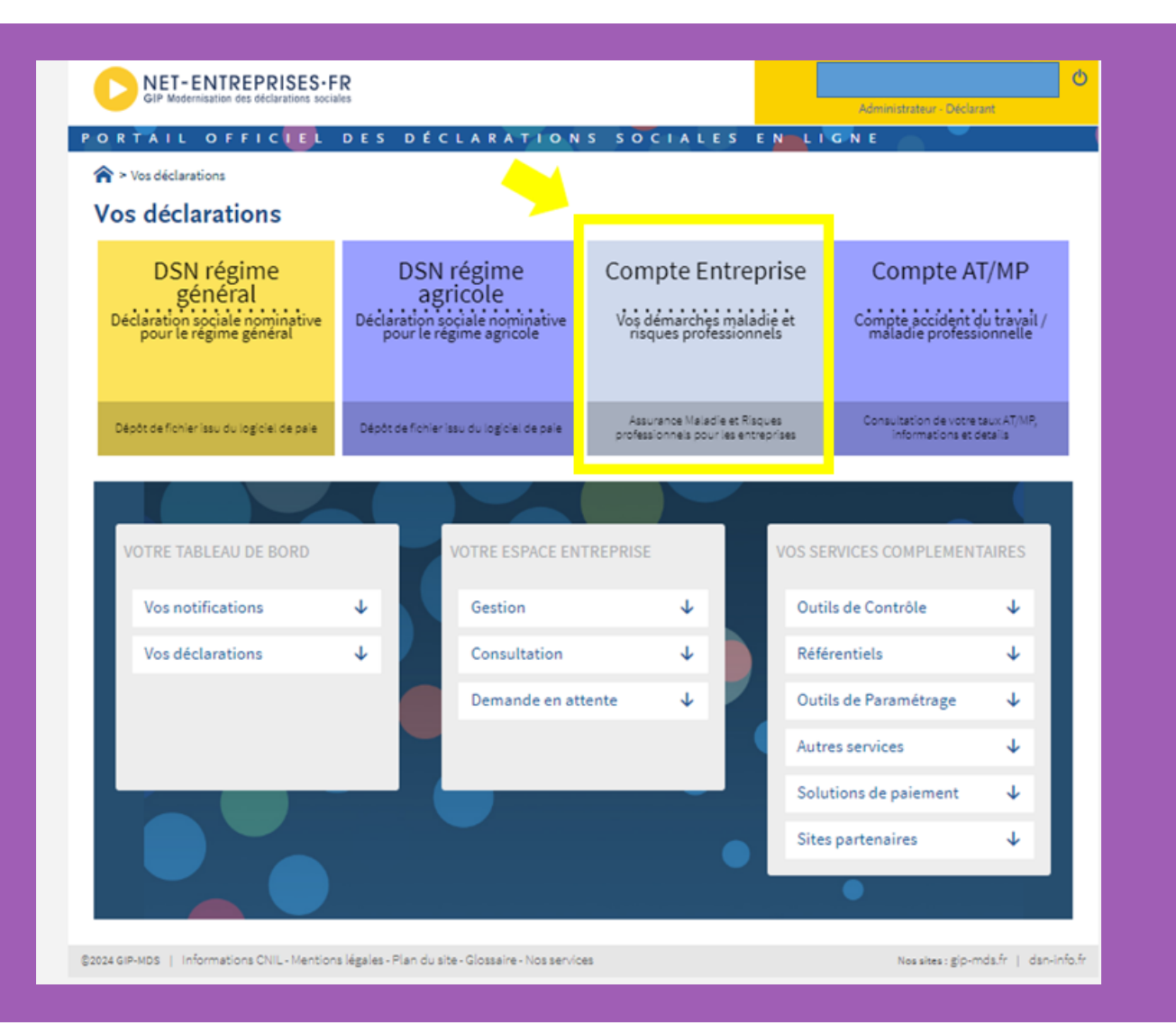

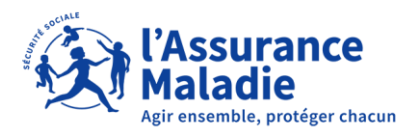

### LE COMPTE ENTREPRISE : LA PASSERELLE POUR ACCÉDER AUX TÉLÉ SERVICES DE L'ASSURANCE MALADIE

Ce service a pour objectif de mettre à disposition, via le portail Net-entreprises, un bouquet de services dédiés aux employeurs sur les risques Maladie / Maternité et Risques professionnels.

o [L'attestation de salaire «](https://www.net-entreprises.fr/declaration/attestation-de-salaire/) classique » par Net-e

Vos déclarations

 $\triangleright$  Yos déclarations

**Compte Entreprise** 

vos démarches maladie et risques professionnels

Assurance Maladie et Risques professionnels pour les entreprises

- o Le [Bordereau de Paiement des Indemnités Journalières](https://www.net-entreprises.fr/declaration/bpij/) (BPIJ) pour suivre les paiements lors des subrogations.
- o La [Déclaration d'Accident du Travail](https://www.net-entreprises.fr/declaration/dat/) (DAT)
- o Le [Suivi des dossiers d'indemnités journalières](https://net-entreprises.custhelp.com/app/answers/detail_dsn/a_id/2364/kw/le%20compte%20entreprise)
- o L'onglet « [Gérer un dossier d'indemnité journalière](https://www.net-entreprises.fr/declaration/compte-entreprise-service-de-depot-de-pj/#gerer-un-dossier-dindemnites-journalieres%e2%80%af) » pour le dépôt des pj et les dates de fractionnement risque paternité
- o Le [Compte AT/MP](https://www.net-entreprises.fr/declaration/compte-atmp/)
- o La [Notification du taux AT/MP](https://www.carsat-mp.fr/home/entreprises/la-tarification-atmp/votre-notification-de-taux.html): obligatoire pour les entreprises de plus de 10 salariés et adhésion automatique dès qu'un compte AT/MP est ouvert.

32 Pour le Compte Entreprise, une double habilitation est nécessaire (DAT + Compte Entreprise). Seul un profil Administrateur Net-e pourra les activer.

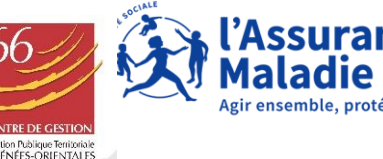

# **DES SERVICES COMPLÉMENTAIRES HORS NET-E:**

❑ **Le Questionnaire Risque Professionnel** est un service dématérialisé qui vous permet l'envoi, le retour, le suivi et le traitement des questionnaires (assurés et employeurs) pour les éventuelles réserves que vous auriez suite à la déclaration de l'accident par votre salarié.

La création du compte se fait par vous-même une fois que vous avez reçu le code de déblocage.

<https://questionnaires-risquepro.ameli.fr/login>

## ❑ Nouveau service en ligne pour **l'Immatriculation des travailleurs étrangers.**

La demande et l'envoi des pièces justificatives est réalisée de façon 100 % dématérialisée. L'employeur est informé en temps réel de l'évolution de la demande, de sa réception à l'attribution du numéro d'immatriculation définitif

<https://immatriculation-travailleurs-etrangers.ameli.fr/fr/login> 33

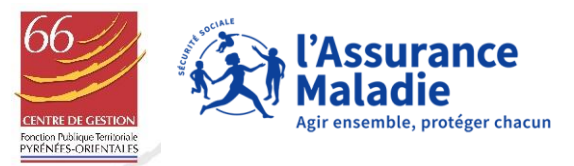

# **PRÉCONISATIONS OPÉRATIONNELLES**

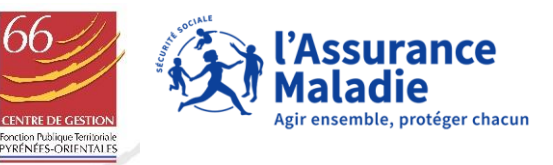

# **CDG66 – PRÉCONISATIONS OPÉRATIONNELLES**

**« 5 jours pour agir »** 

# **1/ RÉTROPLANNING**

- ➢ **De la survenance de l'évènement à la déclaration – les spécificités de la « Paie à façon »**
- ✓ Par sa nature, la paie à façon fait intervenir plusieurs acteurs dans le process de recueil de l'information, ce qui peut impacter la durée de traitement

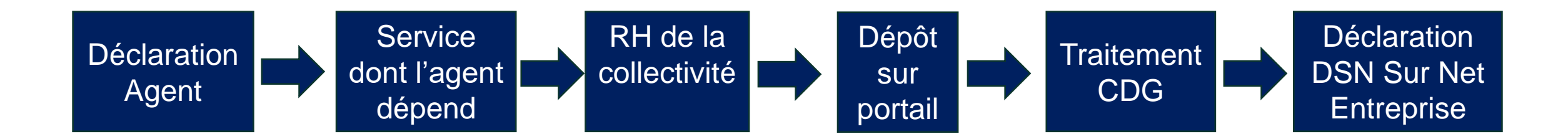

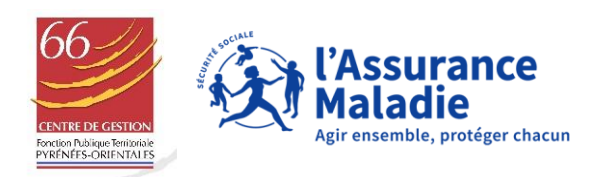

# **CDG66 – PRÉCONISATIONS OPÉRATIONNELLES**

✓ Prise de conscience de chaque acteur : les informations connues doivent être transmises dès que possible (Procédure calendaire)

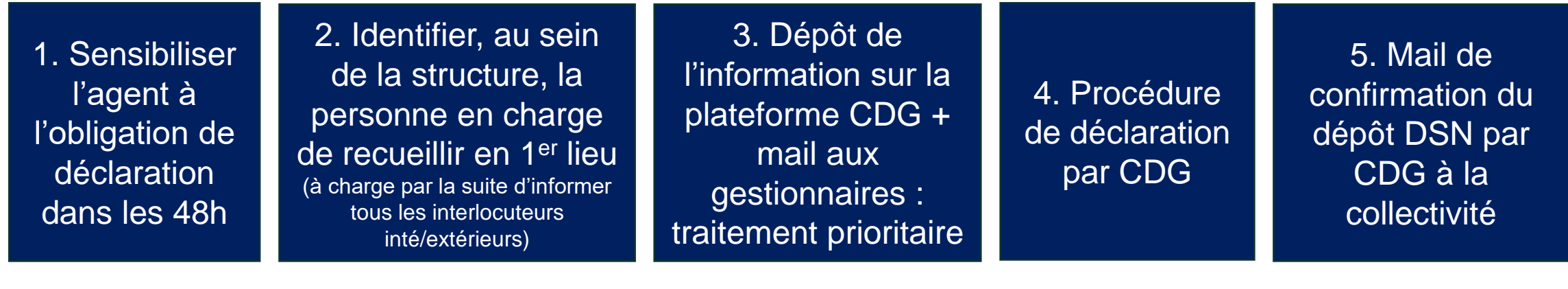

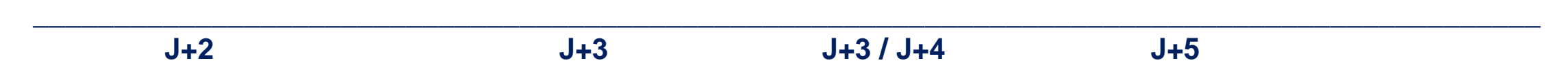

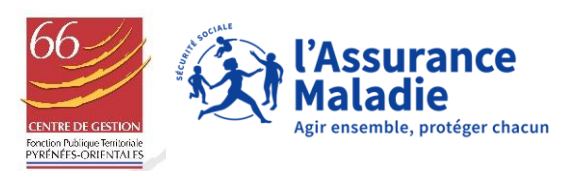

# CDG66 - PRÉCONISATIONS OPÉRATIONNELLES

#### 2/ INFORMATONS A COMMUNIQUER (arrêt + arrêté)

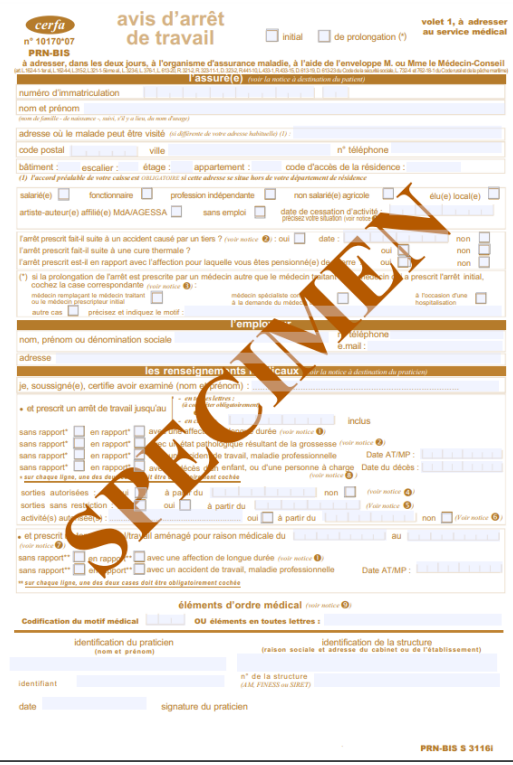

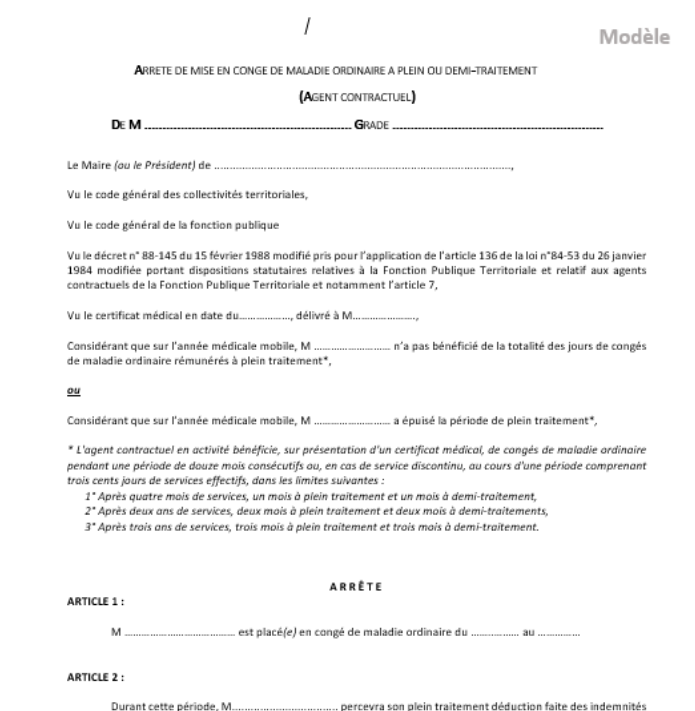

journalières de la sécurité sociale et de la journée de carence lors du premier jour de congé de maladie ordinaire (sauf en cas d'arrêt de maladie de prolongation ou lorsque l'agent n'a pas repris le travail plus de 48 heures entre deux congés de maladie pour la même pathologie ou en cas de congés de maladie accordés postérieurement à un 1<sup>67</sup> congé de maladie au tire d'une affectation de longue durée pour une période de 3 ans), (le cas échéant) ainsi que du supplément familial à taux plein\*\*.

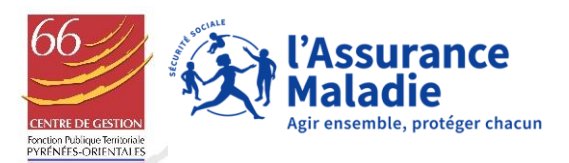

# **CDG66 – PRÉCONISATIONS OPÉRATIONNELLES**

### **3/ ADAPTATION DES PROCÉDURES - Service Paies à façon**

- ➢ **Le Portail d'échange sécurisé des données** :
- ✓ Création d'une nouvelle zone pour transmettre l'événement concerné (arrêt de travail, fin de contrat)

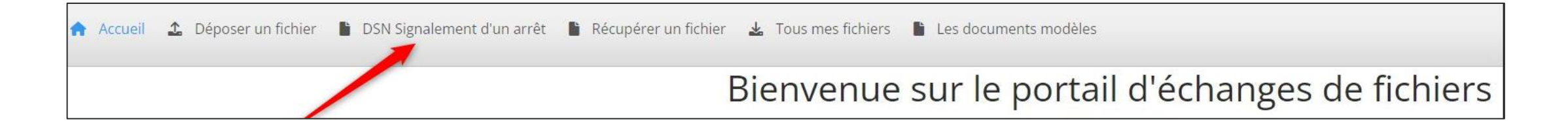

- $\checkmark$  Accessibilité de cette zone tout au long du mois
- ➢ **Un service mobilisé pour la mise en œuvre effective**

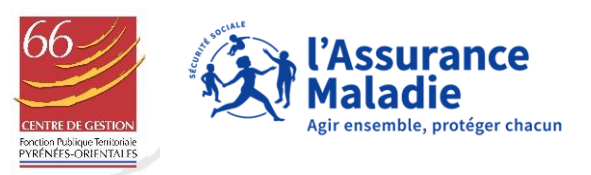

# LES CONTACTS UTILES

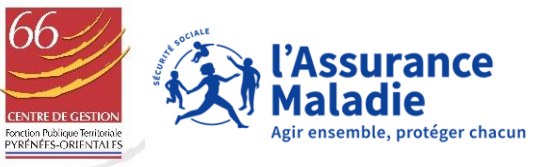

# POUR ÊTRE ACCOMPAGNÉS

## **Contacts utiles:** Sites utiles:

### ❑ **Plateforme Employeurs CPAM**

❑ [employeurs.occitanie.cnam@assurance-maladie.fr](mailto:employeurs.occitanie.cnam@assurance-maladie.fr)

3679 > Service gratuit + prix appel

0 806 800 700

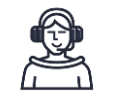

### ❑ Service « **Paies à façon** » du **CDG66** – espace « adhérents »

❑ **Un numéro unique pour joindre Net-e et concernant vos questions sur la DSN:**

**Service gratuit** 

+ prix appel

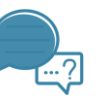

- ❑ [https://www.ameli.fr/pyrenees](https://www.ameli.fr/pyrenees-orientales/entreprise)[orientales/entreprise](https://www.ameli.fr/pyrenees-orientales/entreprise)
- ❑ [Net-entreprise](https://www.net-entreprises.fr/)
- □ [Base de connaissance Net-e](https://net-entreprises.custhelp.com/app/answers/home/session/L3RpbWUvMTYzMTcxMTUzOS9zaWQvZlVaMm4xZnFjSU9Cdjh6aXJoNDlSVEVjVHpuZkhPbmhIUndRUDQ5V3l6cEtaUjJZdDMxbzBYd1JsZGthTmFZaE1LOUJnZE51WUdLakV1b0hEZzJvcXppbm9yYmZTSldWY1ZDMDZDQ2xMSUI0OHlzU1lKd0lEJTdFa2clMjElMjE=)
- ❑ [www.cdg66.fr](http://www.cdg66.fr/) Service Conseil statutaire et Carrières, Service Santé et Sécurité au travail

# Guides utiles :

- ❑ **Le cahier technique DSN 2024:**  [Lien vers le guide](https://www.net-entreprises.fr/media/documentation/dsn-cahier-technique-2024.1.pdf)
- ❑ **DJT :** [Lien vers le guide](https://www.net-entreprises.fr/media/documentation/gestion-djt-employeurs.pdf)

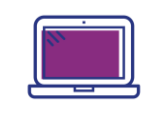

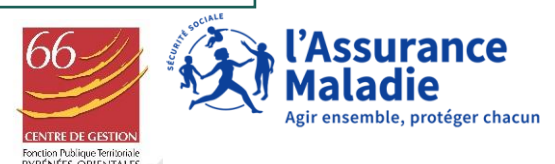

# SUIVRE NOS ACTUALITÉS

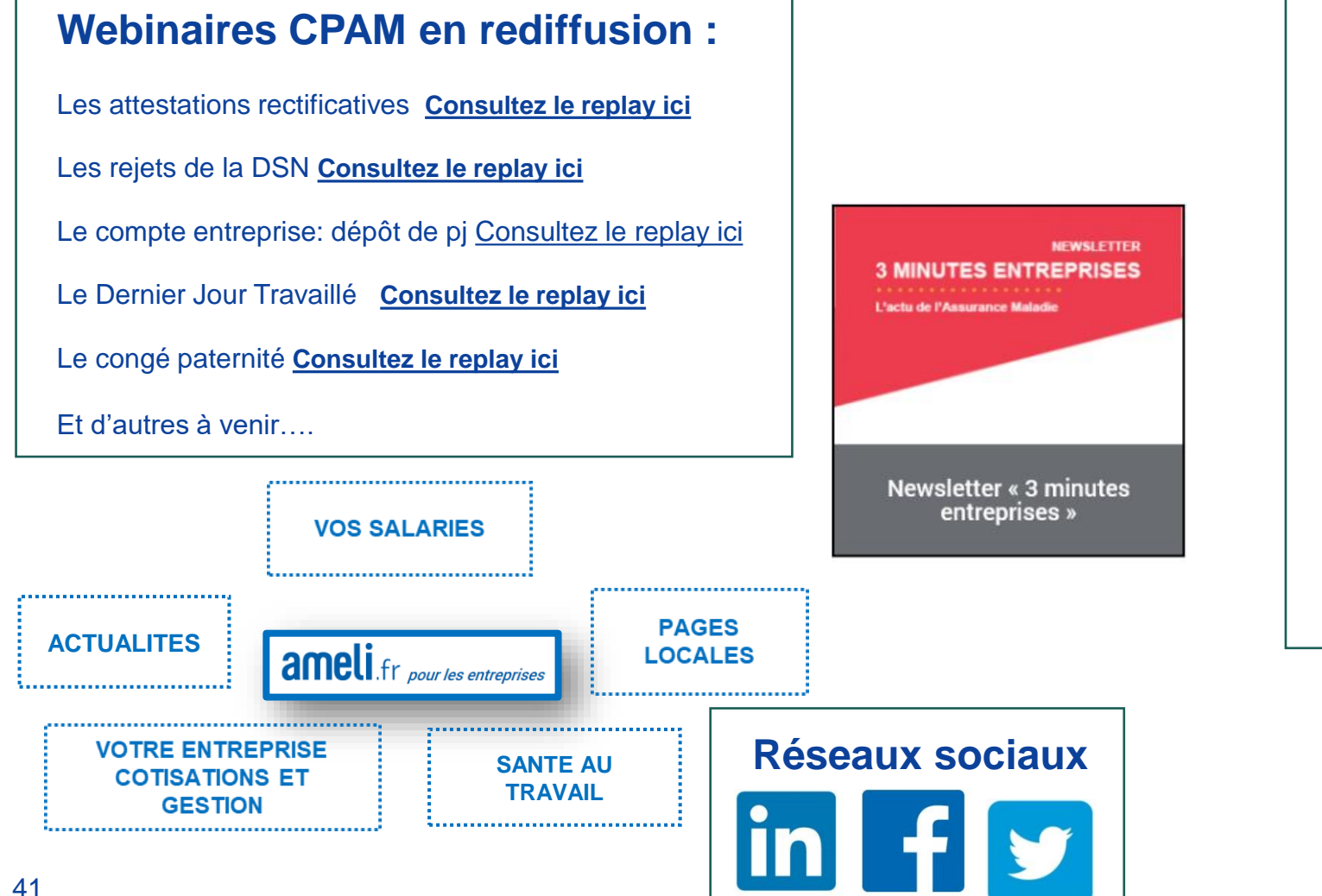

Retrouvez les **actualités du CDG 66** : <https://cdg66.fr/toutes-les-actualites/>

Abonnez-vous à la **newsletter** via la page d'accueil du site internet du CDG :

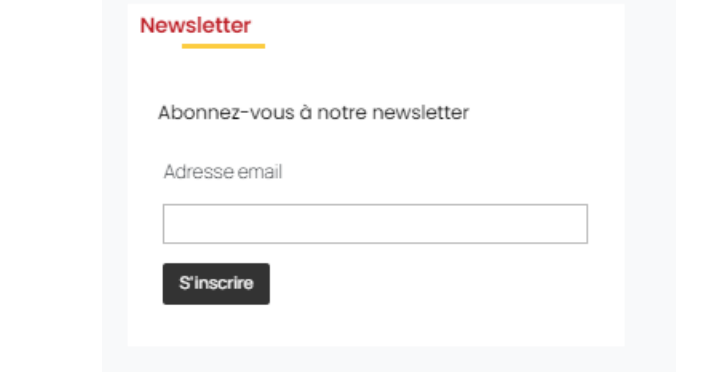

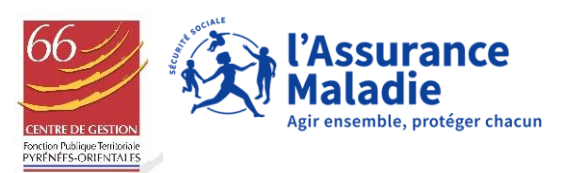

# **DES INFOS BONUS**

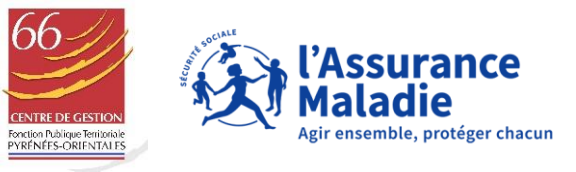

# **DES INFOS BONUS**

#### **Pour vos agents :**

1/ **[Le compte ameli](https://www.ameli.fr/pyrenees-orientales/assure)** (web ou appli) permet à vos **agents** lors de leurs arrêts de travail :

- ✓ De consulter les délais de paiement de la CPAM
- De visualiser les paiements
- De télécharger ou imprimer les relevés IJ
- 2/ **[Mon Espace Santé](https://www.monespacesante.fr/)** (web ou appli) est le carnet de santé numérique. On y retrouve :
- ✓ Un espace sécurisé de stockage d'informations médicales
- ✓ Votre profil médical que vous pouvez enrichir
- ✓ Une messagerie sécurisée de santé entre Professionnels de santé et patient
- ✓ Un catalogue de services dédiés à la santé
- 3/ **[Tout savoir sur les nouveaux cerfas](https://www.ameli.fr/pyrenees-orientales/entreprise/actualites/tout-savoir-sur-les-nouveaux-cerfa-des-arrets-de-travail) des arrêts de travail**

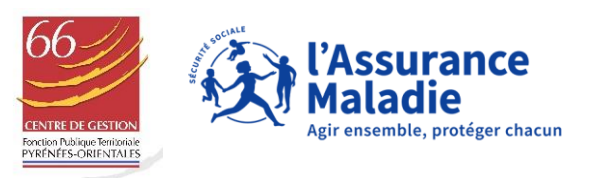

# **COTE PRÉVENTION**

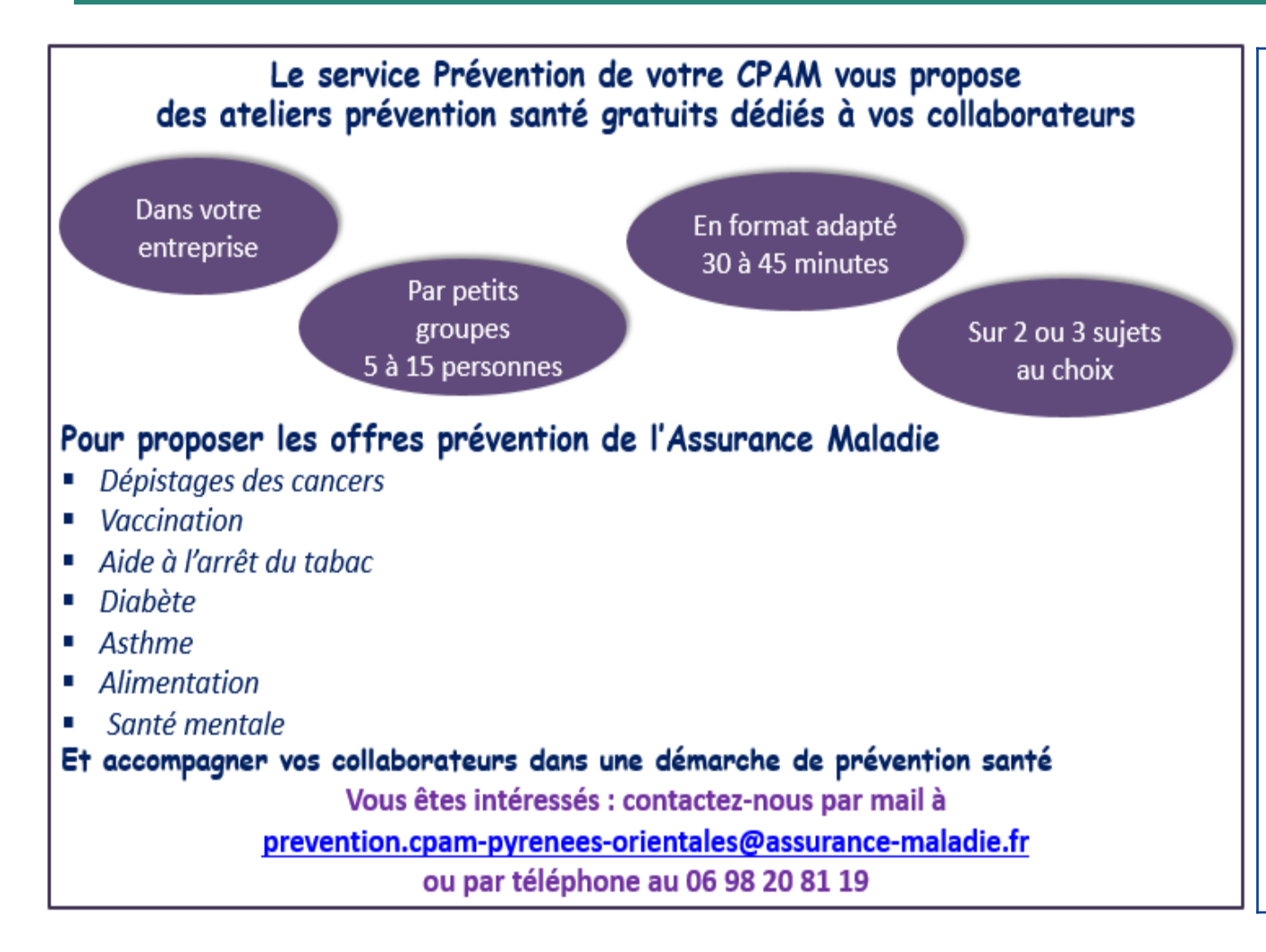

### **Service Hygiène et Sécurité CDG 66**

- **Recherches et conseils en santé et sécurité au travail**
- **Accompagnement à la réalisation du Document Unique**
- **Mission d'inspection des locaux**
- **Participation aux CST et Formations Spécialisées**
- **Sensibilisations thématiques de risques en partenariat avec PST 66**

### **Contacts :**

- **- Julien SAGELOLY, Responsable du service : 04 48 22 03 61**
- **- Daniel DUBUC, Préventeur : 04 48 22 03 62**
- **- Françoise VILE, Secrétaire du service : 04 68 34 86 26**

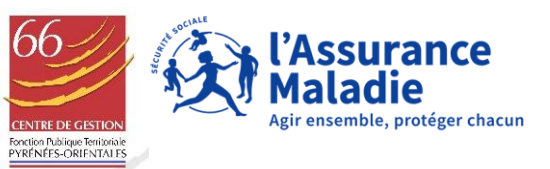

# **MERCI POUR VOTRE ATTENTION**

# **NOUS RESTONS À VOTRE ÉCOUTE**

CIS EMPLOYEURS.CPAM-PYRENEES-ORIENTALES@ASSURANCE-MALADIE.FR

**WWW.CDG66.FR** 

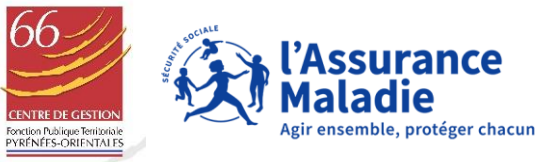

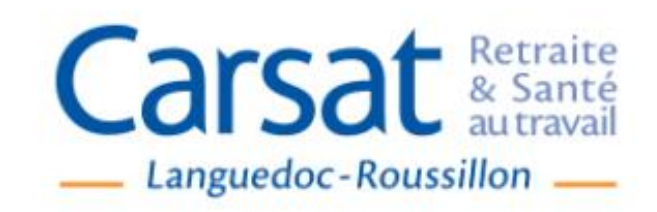

# **LA CARSAT à la RENCONTRE de la FONCTION PUBLIQUE TERRITORIALE**

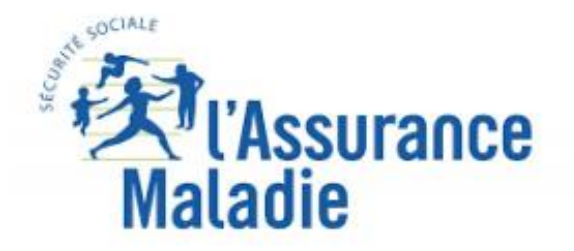

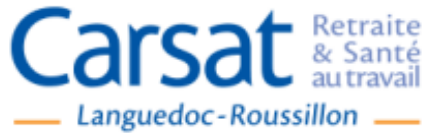

# **NOTRE OFFRE DE SERVICES ENTREPRISES**

- · Prévenir vos AT/MP
- Assurer vos AT/MP
- Gérer le compte professionnel de Prévention
- Faciliter le retour au travail de vos salariés en arrêt
- Accompagner les séniors de votre entreprise

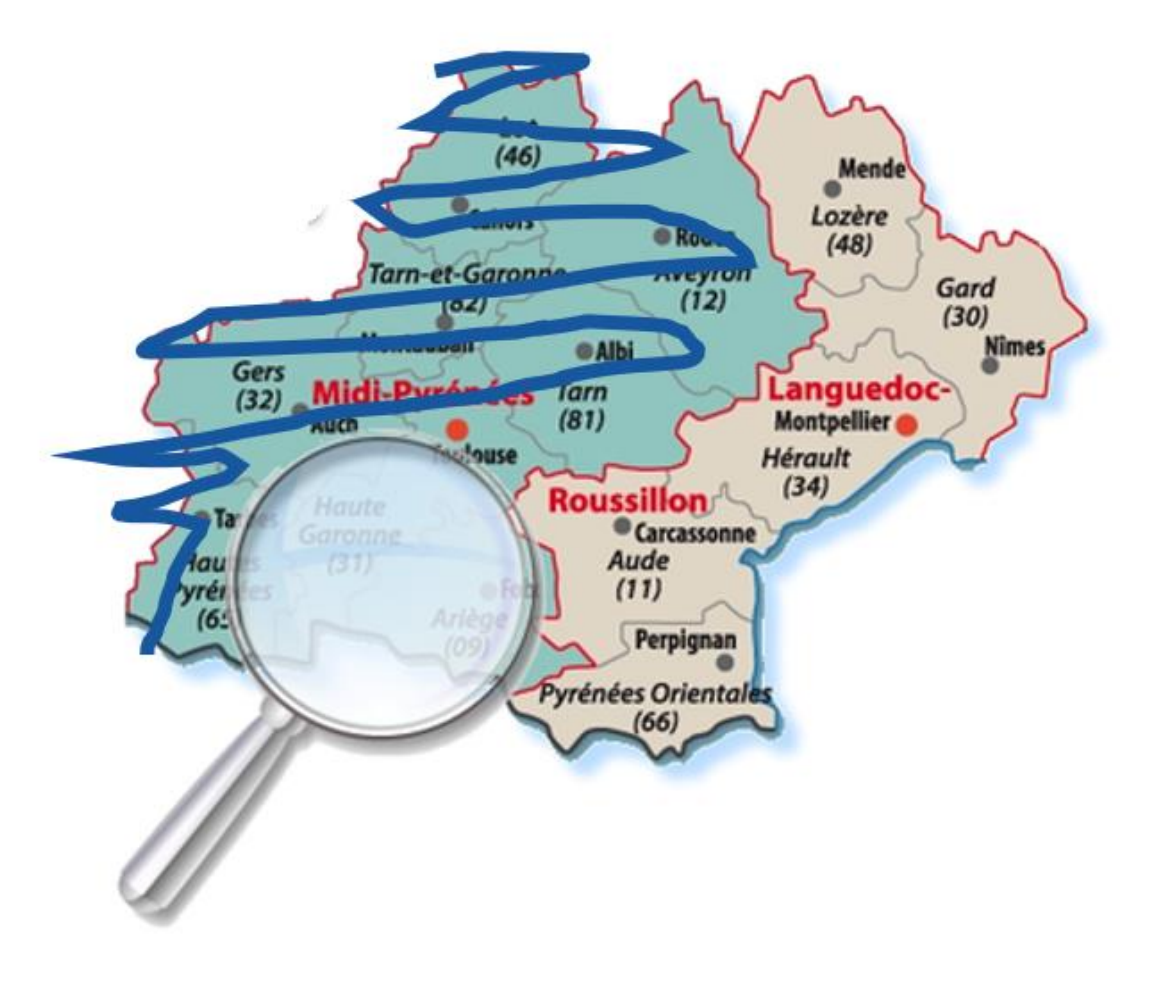

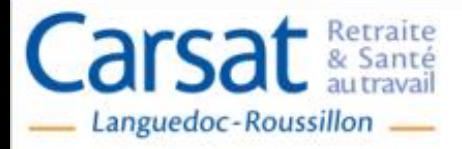

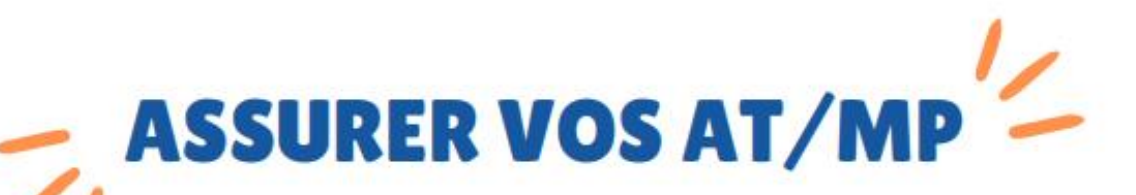

C'est le rôle du service Tarification des risques professionnels

# **NOS MISSIONS**

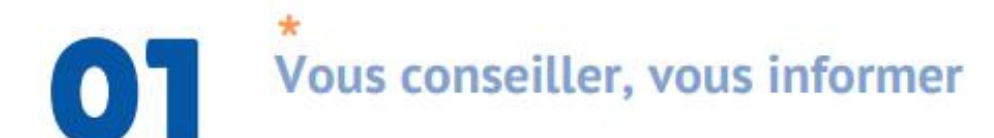

\*\* 02

Fiabiliser les données qui servent au calcul d'un taux

\*\*\*  $\bullet$ Mettre à votre disposition des services dématérialisés

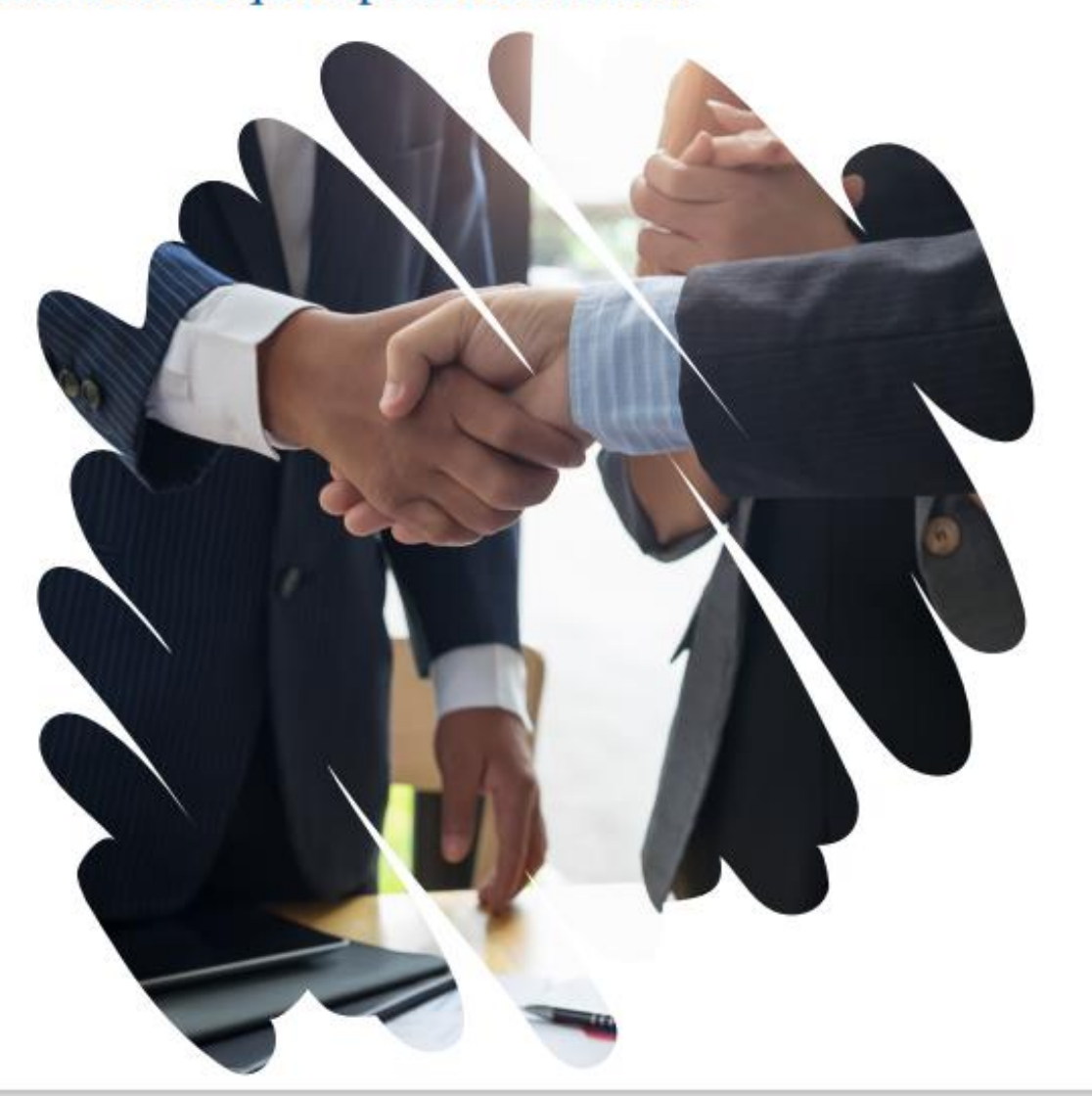

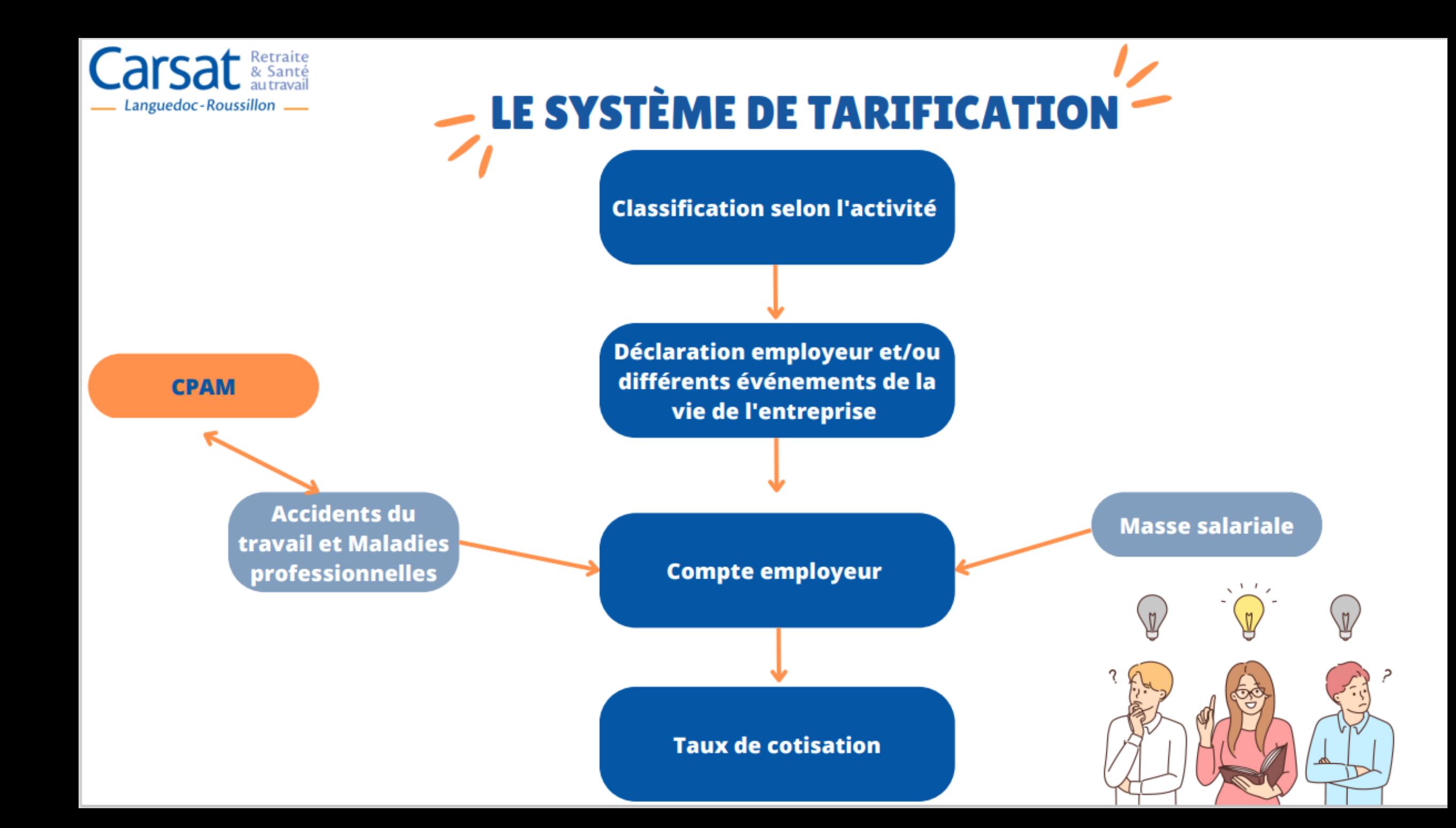

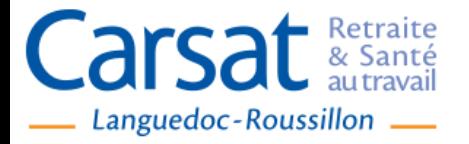

# LE CLASSEMENT DES ORGANISMES PUBLICS

#### 751AG

Applicable au personnel au personnel du régime général de l'Administration Centrale.

Ce code risque comprend également les directions régionales et départementales des différents ministères et celles placées sous l'autorité des préfets de régions et de départements. Enfin les établissements publics nationaux et locaux (lycées d'éducation professionnelle, les établissements locaux d'enseignements (EPLE), les Etablissements Publics Industriels et Commerciaux (EPIC) les musées nationaux, services préfectoraux, etc…

#### 751BA

Applicable au personnel au personnel du régime général des administrations territoriales, des administrations régionales et départementales ainsi que des établissements publics dépendant des présidents de conseils régionaux etd e conseil généraux hors secteur social.

#### 751CC:

Applicable au personnel au personnel du régime général du secteur médico-social uniquement de la fonction publique territoriale (MAPA, MAPAD, EHPA, EHPAHD).

#### 751CE:

Applicable au personnel au personnel du régime général de administrations hospitalières nationales, régionales, départementa communales, locales (CHU, CHR, CHRU, AP-HP)

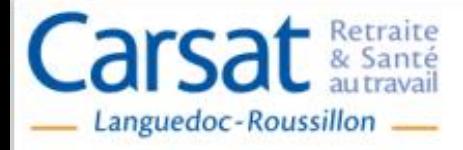

# **LES DÉCLARATIONS DE L'EMPLOYEUR -**

# LO VIE DE L'EUTREPRISE...

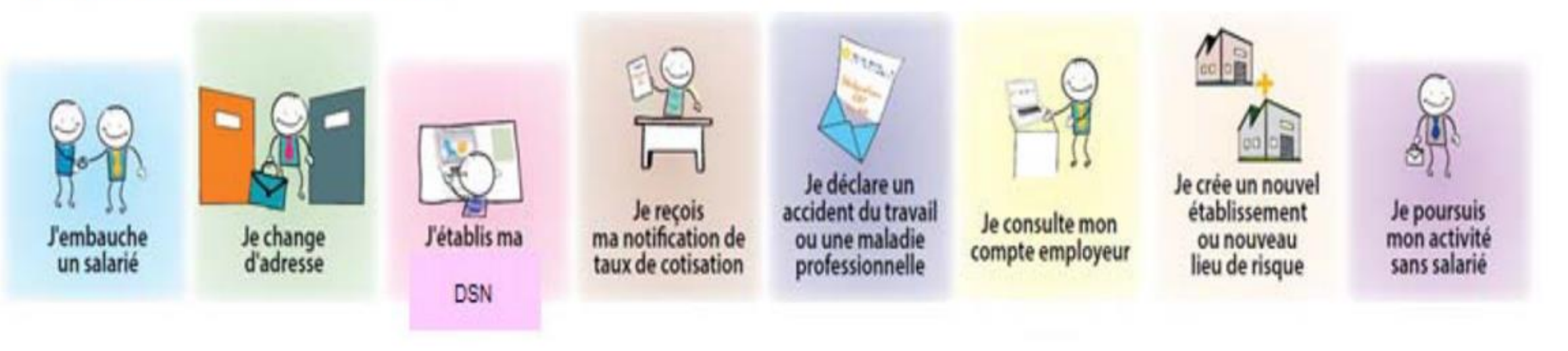

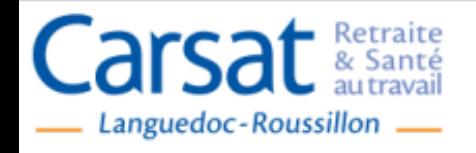

# **FIABILISER LES DONNÉES QUI SERVENT AU CALCUL DE VOTRE TAUX**

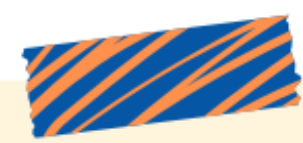

- Traitement des anomalies **DSN**
- Imputation des codifications des accidents du travail/trajet et maladies professionnelles • Fiabilisation des prestations rattachées au sinistres

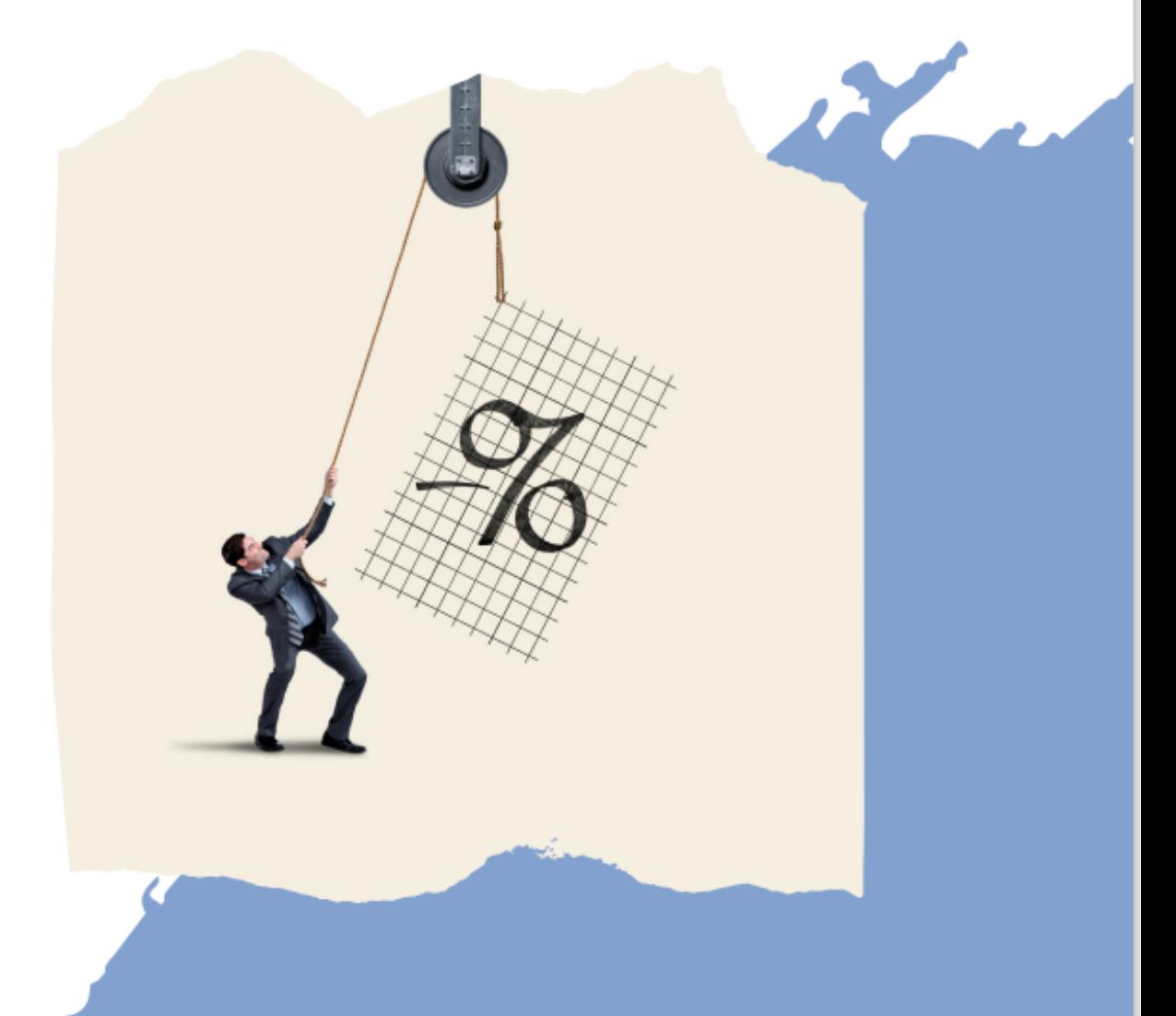

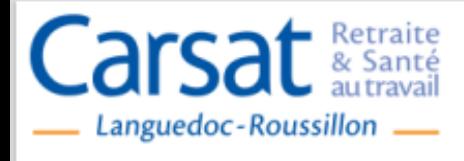

# - METTRE À VOTRE DISPOSITION DES SERVICES **DÉMATÉRIALISÉS**

Ces services gratuits sont accessibles via net-entreprises.fr

#### **MON PROFIL AT/MP**

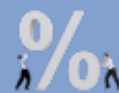

Mon taux AT/MP en vigueur

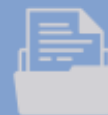

L'historique de mes taux **AT/MP** 

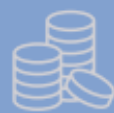

Les données pour mon prochain taux AT/MP

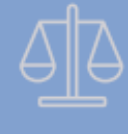

Mon bilan des risques professionnels

#### **MES SERVICES**

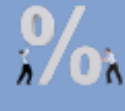

Télécharger mes décisions de taux AT/MP

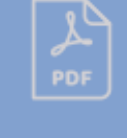

**Télécharger l'attestation de** mes indicateurs des risques professionnels

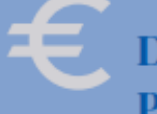

**Demander une "Subvention" Prévention TPE"** 

### **DOCUMENTS DE REFERENCE**

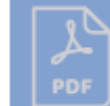

**Comprendre mon compte AT/MP** 

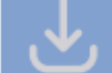

Barêmes des coûts moyens

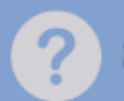

**Sites utiles et contacts** 

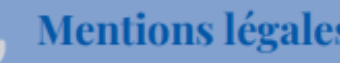

**Mentions légales** 

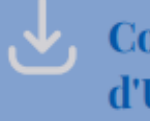

**Conditions Générales d'Utilisation** 

- Mon profil AT/MP : Consultation du taux et du détail de son calcul/L'historique de mes taux/Les données pour mon prochain taux/Mon bilan des risques
- Mes services : Notification de taux dématérialisée et attestations
- Documents de référence : Informations sur les nouveautés concernant la tarification et les barèmes

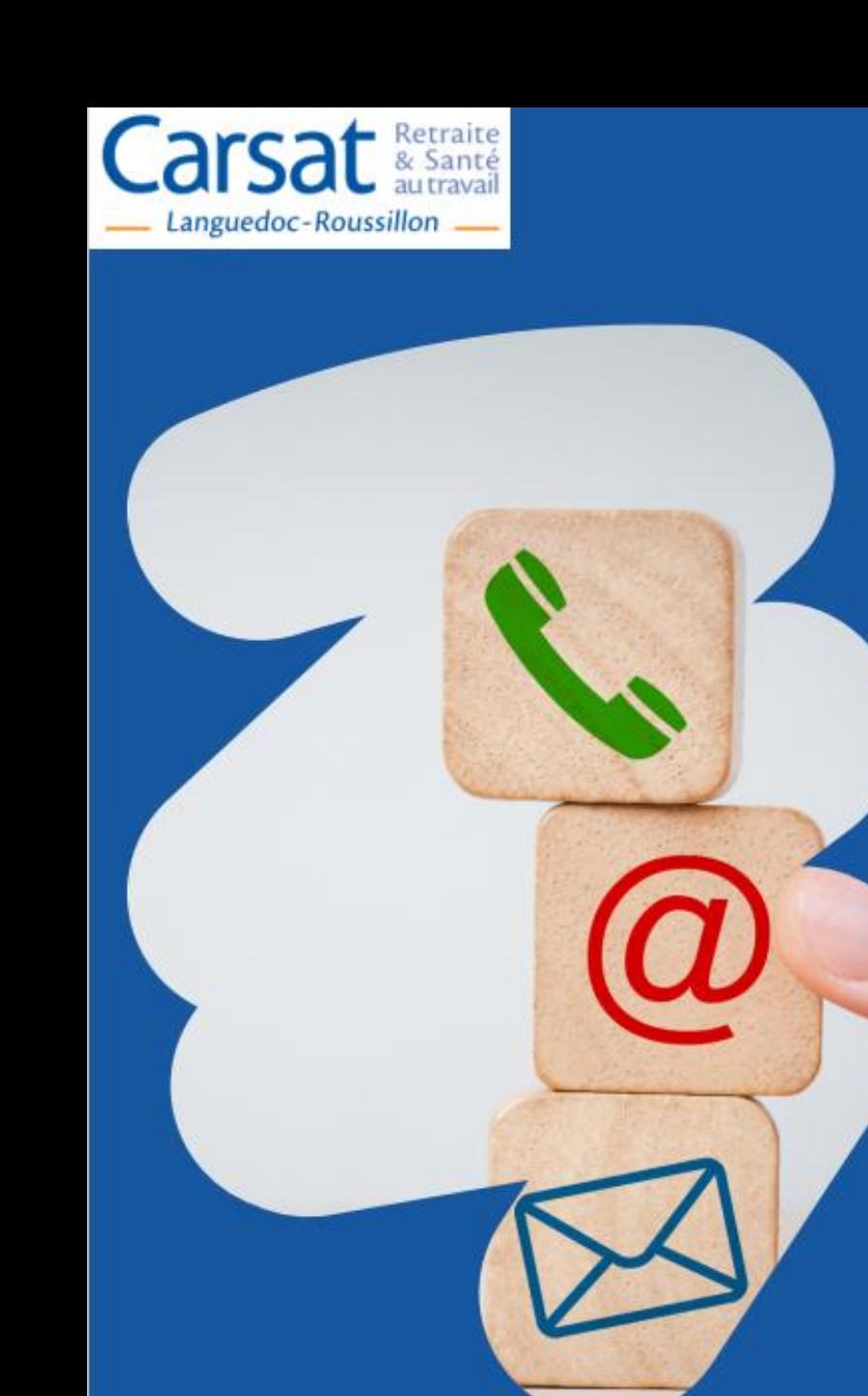

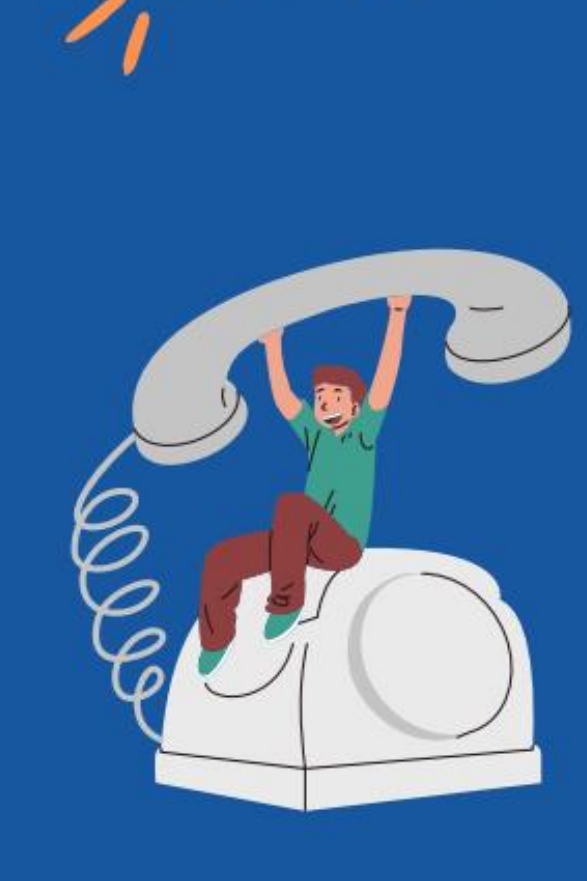

 $-$  CONTACT $\cdot$ 

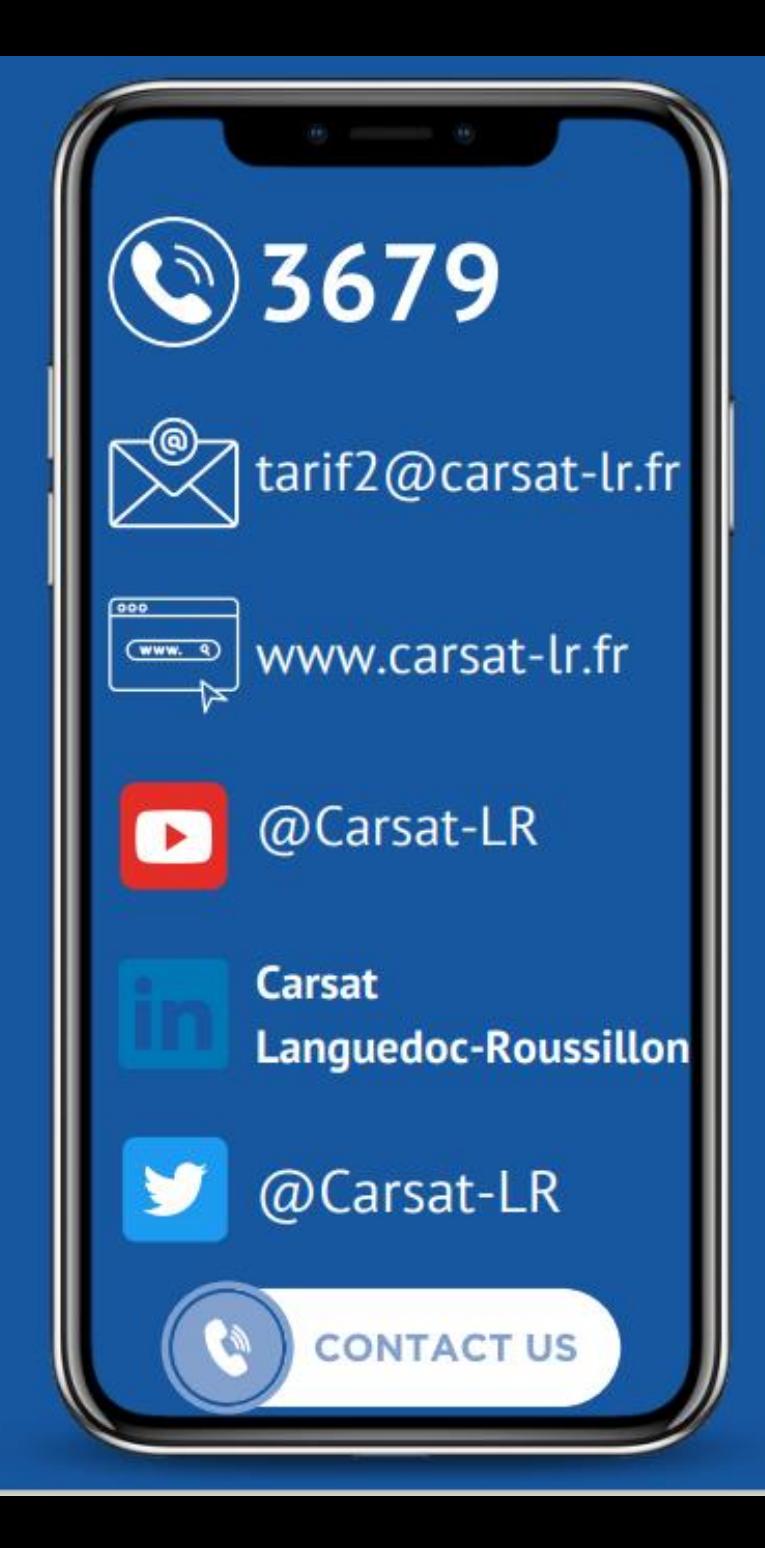

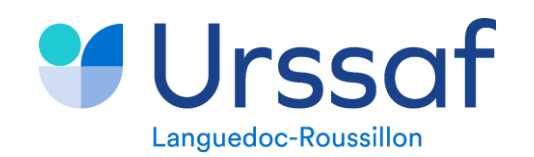

Au service de notre protection sociale

# **URSSAF - ACT**

23/05/2024

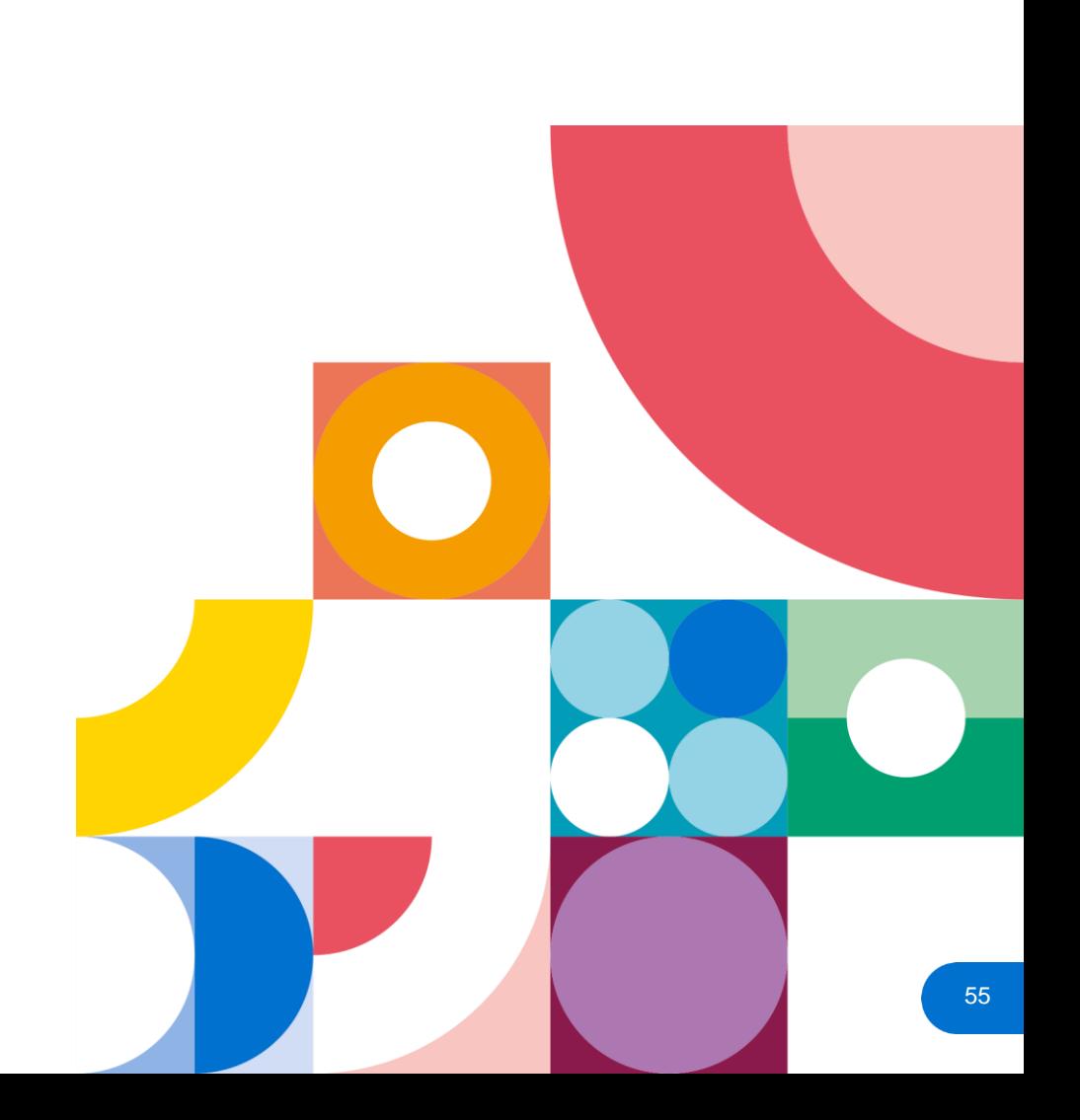

Au service de notre protection sociale

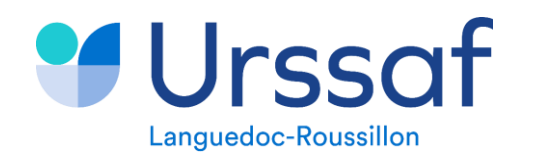

# **1. Principales anomalies en DSN 2. Rappel sur la référence du virement bancaire 3. Les bonnes pratiques**

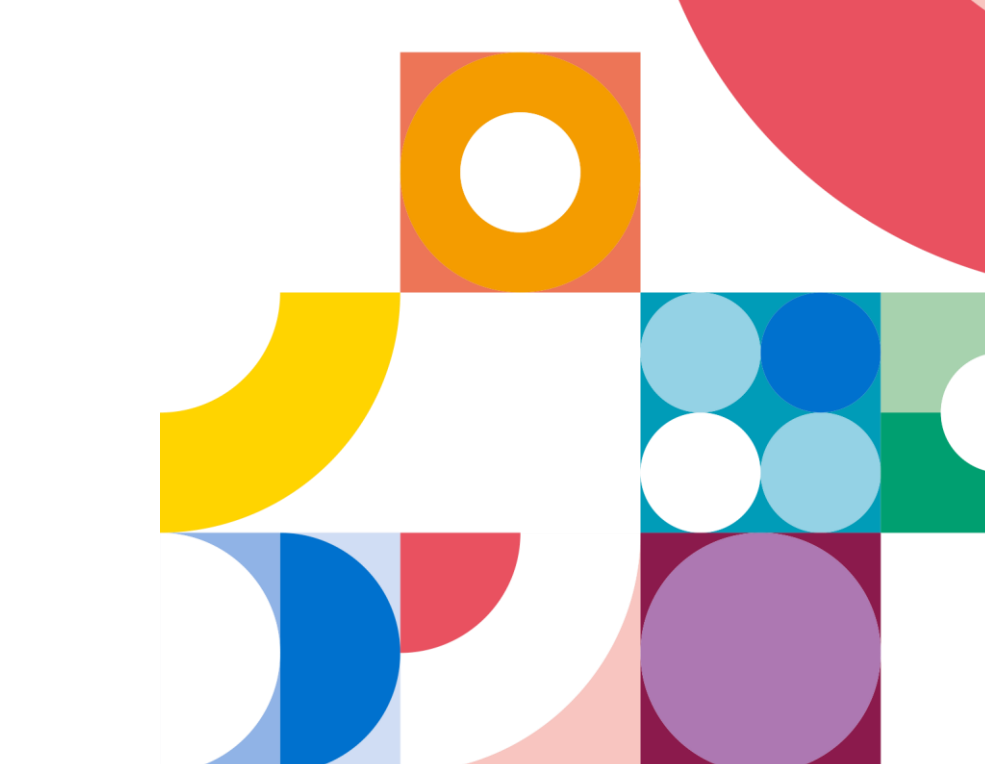

23/05/2024

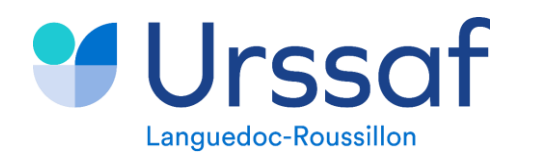

# **1. Principales anomalies en DSN 1.1 Anomalie sur les taux accidents du travail**

On rencontre 2 types d'anomalies:

#### ➢ **UR\_ANO\_TX\_AT\_DA059 et DA062**

Ces contrôles se déclenchent lorsque le taux d'accident du travail et maladie professionnelle déclaré en rubrique Taux de cotisation **S21.G00.23.003** est différent du taux défini par la Carsat pour l'établissement.

#### ➢ **UR\_ANO\_TX\_AT\_DA025**

Ce contrôle se déclenche lorsque le taux d'accident du travail et maladie professionnelle déclaré en rubrique Taux de cotisation (**S21.G00.23.003**) est différent du taux associé au code type de personnel déclaré en rubrique Code de cotisation (**S21.G00.23.001**).

Ce n'est pas le taux accident du travail de l'entreprise qui est déclaré mais le taux accident du travail fixé par décret. Pour vérifier, se rendre sur la table de de référence des CTP, si le taux AT est affiché c'est qu'il s'agit d'un taux fixé par décret.

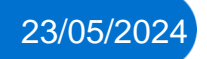

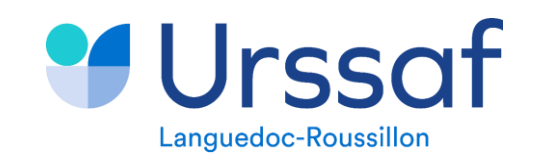

# **Comment consulter son taux accident du travail :** - **Au début de l'année:**

**Votre compte AT est ouvert sur NetEntreprise, vous pouvez donc télécharger dès le mois de janvier les nouveaux taux accident du travail notifiés par la CARSAT et les injecter dans votre logiciel de paie.**

# - **En cours d'année:**

**Vous pouvez consulter votre taux accident du travail sur votre compte en ligne, ou en cliquant sur**  *Compte – Taux AT* **vous accéderez directement sur le compte de la CARSAT.**

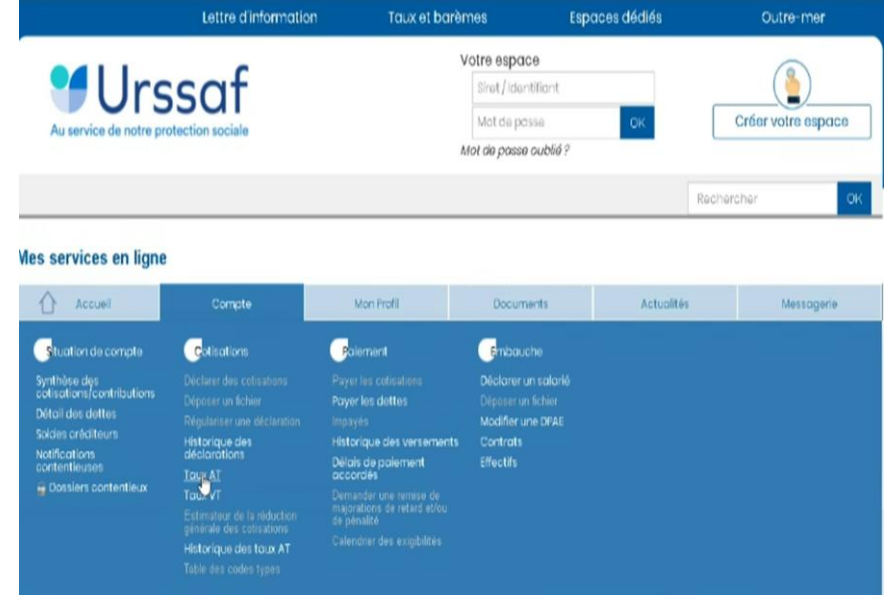

Au service de notre protection sociale

**L'application de ces bonnes pratiques a pour objectif d'appliquer le bon taux accident du travail sur la première DSN de l'année ou lors de la création d'un établissement.**

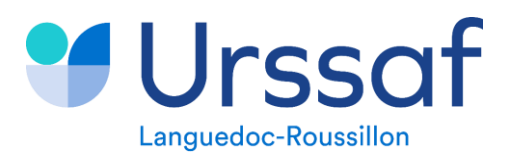

# **1.2 Anomalie sur les NIR**

De nombreuses fiabilisations sur les NIR sont désormais effectuées.

Elles concernent les contrôles de cohérence entre les données d'identification du salarié (date et lieu de naissance, sexe ,,,) et le NIR indiqué en DSN,

Il est rappelé que le numéro provisoire ne peut être utilisé que pendant 3 mois.

Un compte-rendu « bilan identification » est à exploiter à chaque dépôt de la DSN. Si des anomalies sont constatées, des blocs changements sont à initier à la date d'effet du contrat de travail.

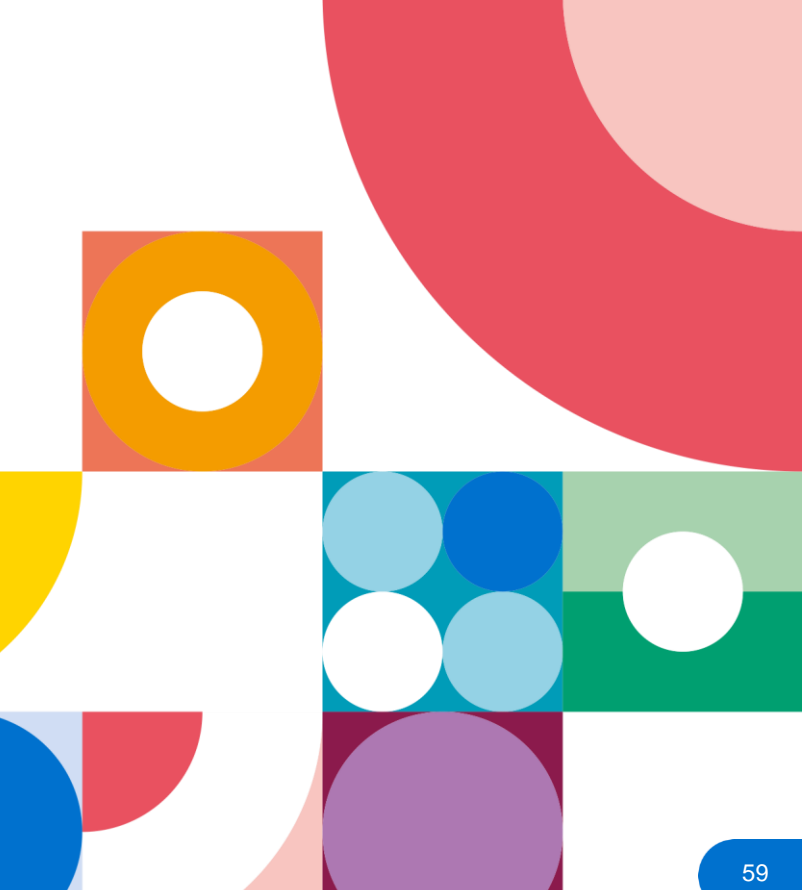

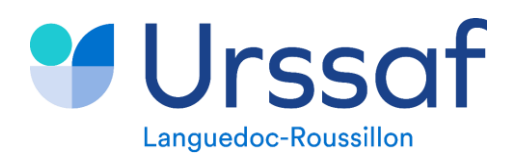

Au service de notre protection sociale

# **1.3 Anomalie sur les cotisations d'assurance chômage**

Anomalie **UR\_ANO\_ASS\_CHO\_DIDAPA02.**

De nombreuses anomalies concernent des incohérences entre les données individuelles et les données agrégées sur les cotisations d'assurance chômage.

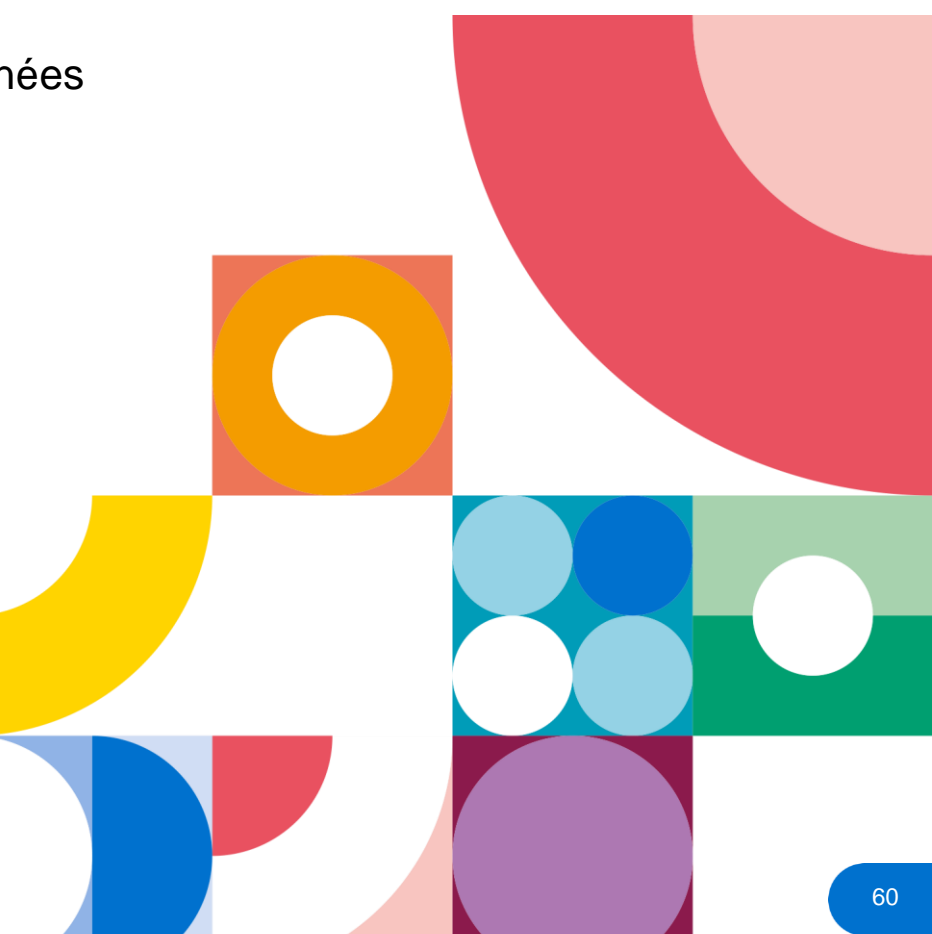

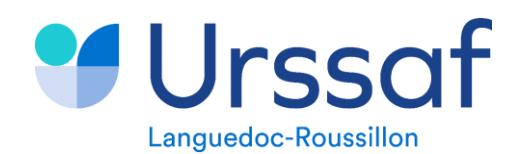

# **1.4 Anomalie sur les apprentis**

Anomalie**.**

De nombreuses anomalies concernent des incohérences entre les données individuelles et les données agrégées pour les apprentis. Mauvaise codification,

Pour les CTP apprentis des administrations et collectivités territoriales 803/805, la cotisation ne porte que sur des assiettes déplafonnées. Ainsi, il convient de s'assurer que seulement le bloc 81 et la valeur 03 sont complétés.

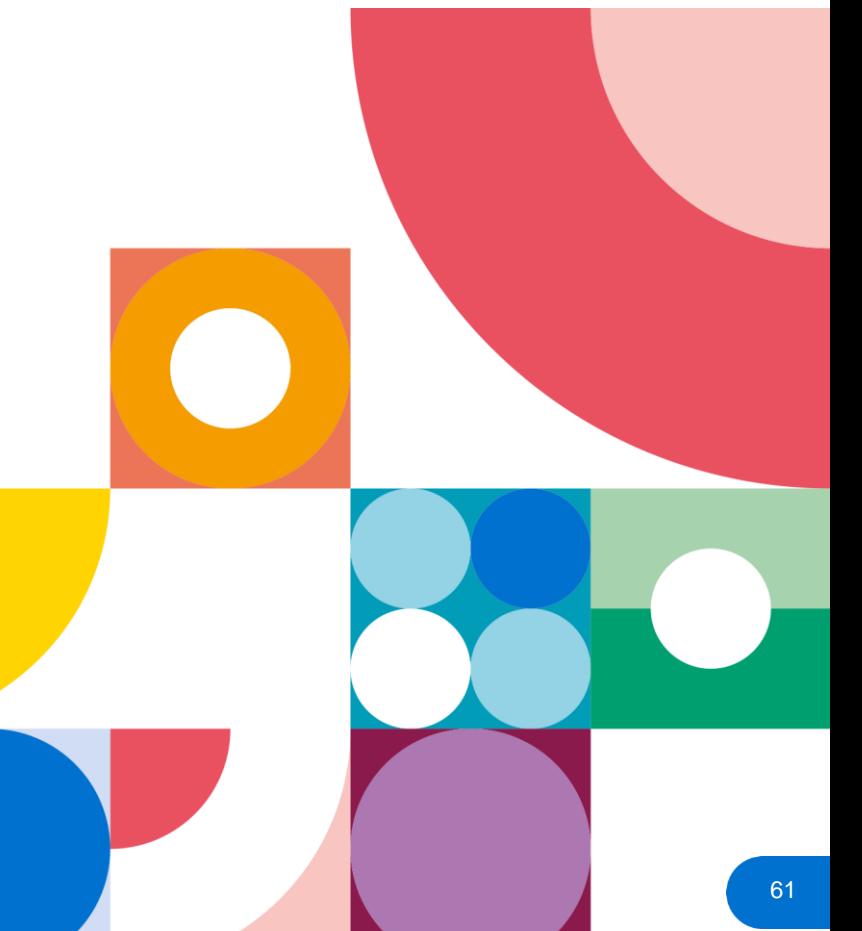

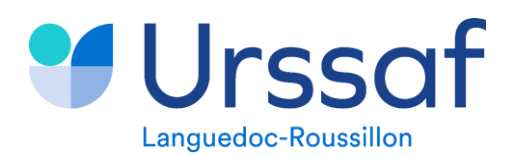

# **1.5 Autres anomalies**

#### Anomalie **UR\_ANO\_CTR\_DICD03.**

Cette anomalie provient d'une mauvaise codification de données dans le bloc 40, donnée 20, le code 200 (code vieillesse régime général) est souvent mis à la place du code 120 (code vieillesse CNRACL)

Anomalies liées au FNAL et au versement mobilité, ces anomalies sont liées à une mauvaise codification liée au seuil d'effectif,

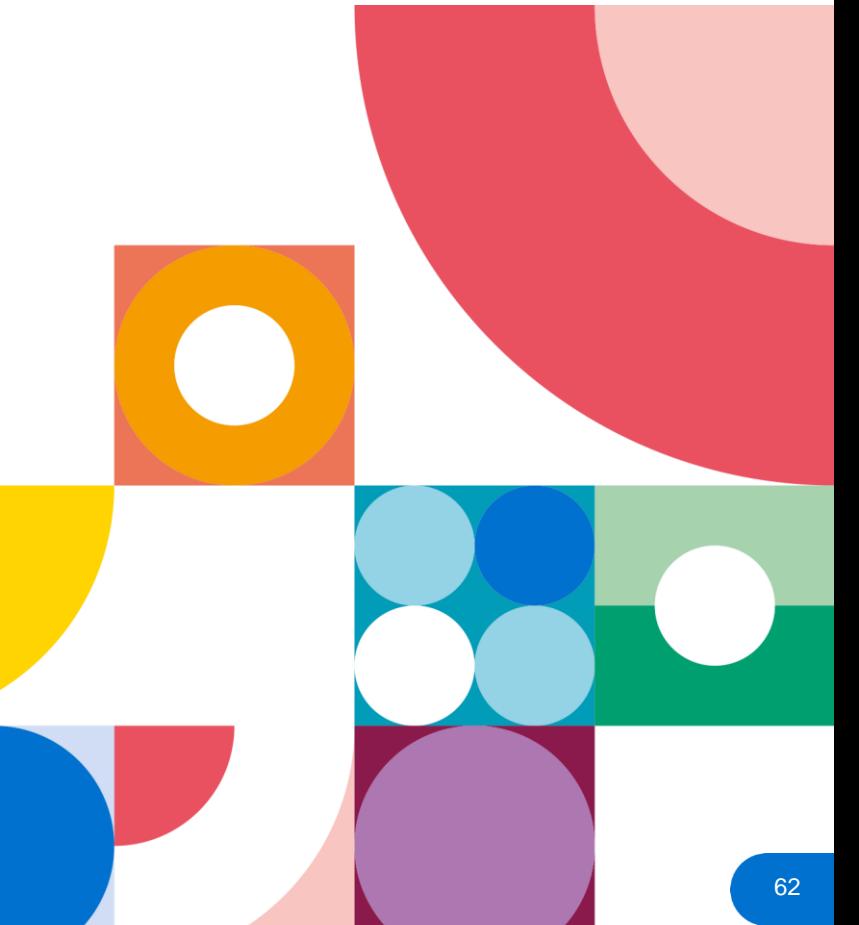

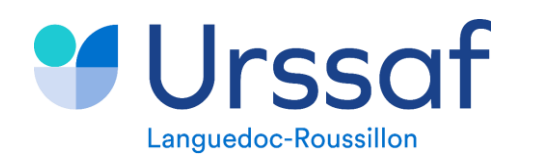

#### Au service de notre protection sociale

# **2. Rappel sur la référence du virement bancaire**

Il est important de communiquer de bonnes références aux Services de Gestion Comptable (SGC – ex Trésorerie) afin que ceux-ci soient affectés correctement sur votre compte cotisant,

De plus, lorsque des blocs de régularisation sont effectués dans une DSN et qu'ils nécessitent un paiement, il est demandé d'effectuer un virement par période concernée.

**Exemple :** Bloc de régularisation de 500 euros sur décembre 2023 et déclaration de 5000 euros sur mars 2024

- 1<sup>er</sup> virement de 500 euros avec la référence se rapportant au mois de décembre (99S1202343SIRET de l'entité)
- 2éme virement de 5000 euros avec la référence se rapportant au mois de mars 2024 (99S1202413SIRET de l'entité)

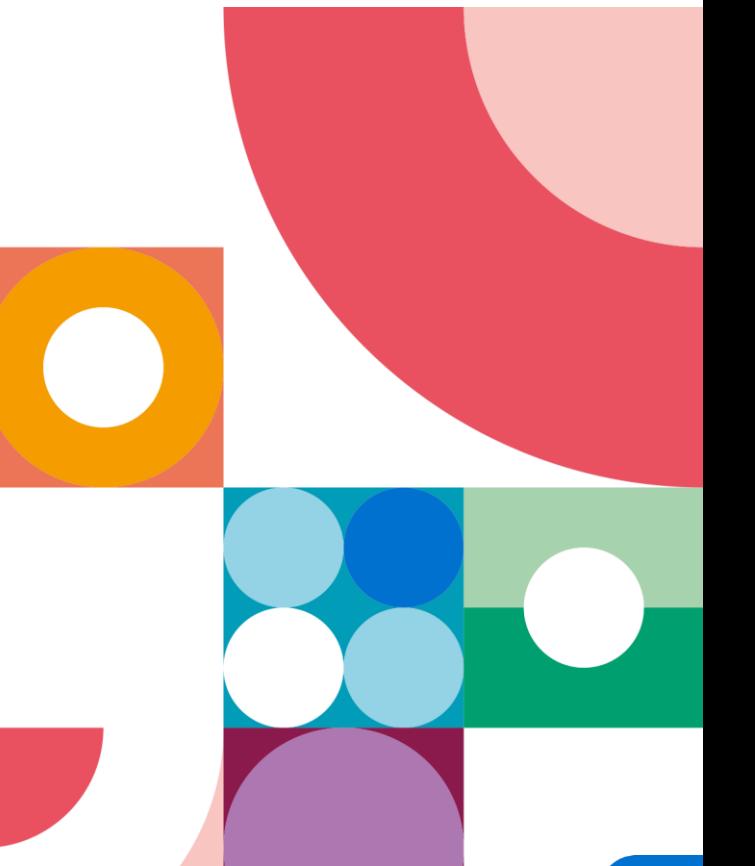

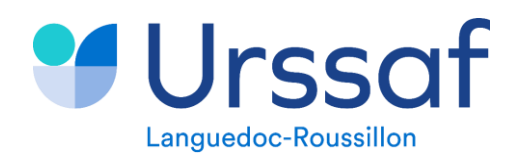

# **3. Bonnes pratiques**

➢ De nombreux blocs de régularisation sont effectués à tort et entrainent des débits sur les comptes.

Nous constatons qu'ils sont effectués lors de régularisation de taux de cotisation (mauvais taux appliqués dans la paye, mais bons taux pris en comptes par l'URSSAF). En effet, nous vous rappelons qu'il n'est pas possible de modifier les taux de cotisation rattaché à un CTP. Un CTP (code type de personnel) a toujours le même taux national.

Par conséquent, ces régularisations ne doivent pas apparaître en bloc de régularisation mais uniquement en paiement des cotisations au risque d'une double prise en compte des assiettes déclarées.

Par contre, celles-ci doivent apparaitre en bloc de régularisation si elles concernent un changement de code CTP.

➢ Les régularisations doivent toujours être effectuées dans les mois qu'elles concernent, l'URSSAF n'acceptent pas d'assiettes négatives dans une déclaration initiale mais accepte les assiettes négatives dans les blocs de régularisation.

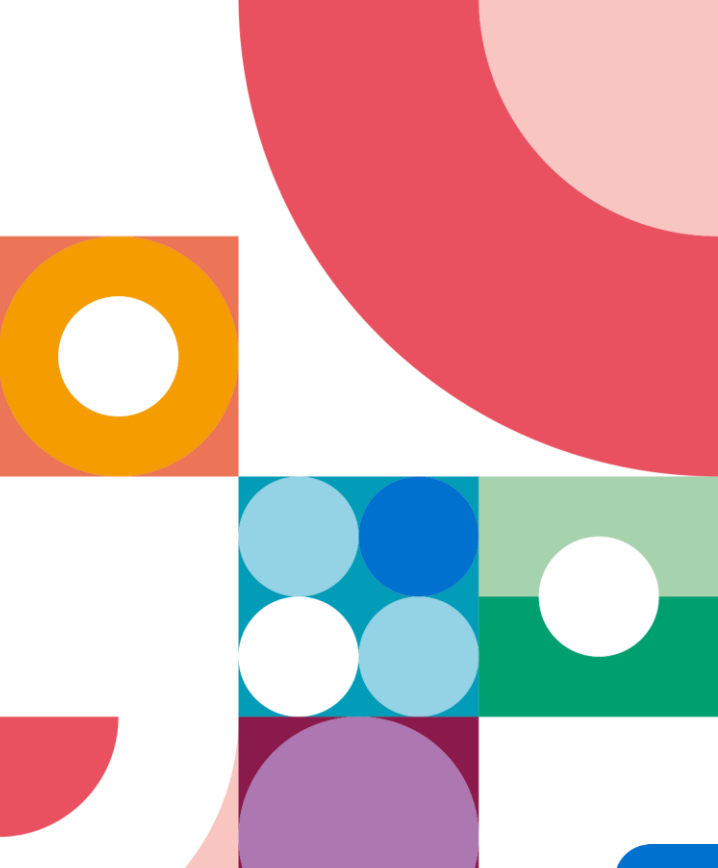

#### **Exemples :**

- ➢ Omission de la cotisation de solidarité (0,30%) sur 1 contractuel. ➔ pas de bloc de régularisation
- ➢ Erreur sur le taux accident du travail ➔ pas de bloc de régularisation
- ➢ Erreur sur le taux du FNAL, FNAL déclaré à 0,50% au lieu de 0,10% ➔ bloc de régularisation, assiette en négatif sur le CTP à 0,50% (236) et assiette en positif dans le CTP à 0,10% (332)

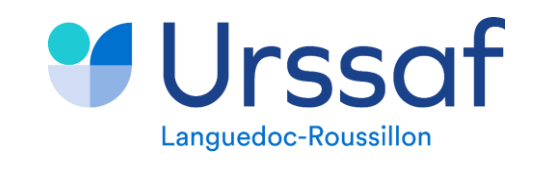

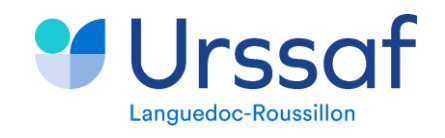

 $\bigcirc$